### <span id="page-0-0"></span>UNIVERSIDADE FEDERAL DE SANTA MARIA CENTRO DE CIÊNCIAS NATURAIS E EXATAS PROGRAMA DE MESTRADO PROFISSIONAL EM MATEMÁTICA EM REDE NACIONAL - PROFMAT

Leomir Augusto Severo Grave

# **O PENSAMENTO COMPUTACIONAL NA PRÁTICA: UMA EXPERIÊNCIA USANDO PYTHON EM AULAS DE MATEMÁTICA BÁSICA**

Santa Maria, RS 2021

**Leomir Augusto Severo Grave**

## **O PENSAMENTO COMPUTACIONAL NA PRÁTICA: UMA EXPERIÊNCIA USANDO PYTHON EM AULAS DE MATEMÁTICA BÁSICA**

Dissertação de Mestrado apresentada ao Programa de Mestrado Profissional em Matemática em Rede Nacional - PROFMAT da Universidade Federal de Santa Maria (UFSM, RS), como requisito parcial para obtenção do grau de **Mestre em Matemática**.

ORIENTADOR: Prof. Dr.Tiago Martinuzzi Buriol

Santa Maria, RS 2021

```
Grave, Leomir
  O Pensamento Computacional na prática: uma
experiência usando Python em aulas de Matemática básica
/ Leomir Grave.- 2021.
   64 p.; 30 cm
  Orientador: Tiago Martinuzzi Buriol
  Dissertação (mestrado) - Universidade Federal de Santa
Maria, Centro de Ciências Naturais e Exatas, Programa de
Pós-Graduação em Matemática em Rede Nacional, RS, 2021
  1. Pensamento Computacional 2. Python 3. Matemática
4. BNCC 5. Técnicas de Resolução de Problemas I.
Martinuzzi Buriol, Tiago II. Título.
```
Sistema de geração automática de ficha catalográfica da UFSM. Dados fornecidos pelo autor(a). Sob supervisão da Direção da Divisão de Processos Técnicos da Biblioteca Central. Bibliotecária responsável Paula Schoenfeldt Patta CRB 10/1728.

#### ©2021

TodososdireitosautoraisreservadosaLeomirAugustoSeveroGrave.Areproduçãodepartesoudotodo destetrabalhosópoderáserfeitamedianteacitaçãodafonte.

Endereço:RuaDoutorCatarinodeAzambuja,178

Fone(0xx)5592207797;End.Eletr.:leomirgrave@hotmail.com

#### Leomir Augusto Severo Grave

#### O PENSAMENTO COMPUTACIONAL NA PRÁTICA: UMA EXPERIÊNCIA USANDO PYTHON EM AULAS DE MATEMÁTICA

Dissertação de Mestrado apresentada ao Programa de Mestrado Profissional em Matemática em Rede Nacional - PROFMAT da Universidade Federal de Santa Maria (UFSM, RS), como requisito parcial para obtenção do grau de Mestre em Matemática.

#### Aprovado em 30 de abril de 2021:

 $101$ Tiago Martinuzzi Buriol, Dr. (UFSM)

(Presidente/Orientador)  $anic$ 

Janice Rachelli, Dr. (UFSM)

Jakeus Gomes

Mateus das Neves Gomes, Dr. (IFPR) Farenzani Karine Faverzani Magnago, Dra

Santa Maria, RS 2021

**DEDICATÓRIA**

*Dedico essa pesquisa à minha família, Aline Arnoldi Amada Esposa, João Pedro Arnoldi Grave, Lucas Arnoldi Grave e Maria Joaquina Arnoldi Grave (In Memoriam) Amados Filhos!*

#### **AGRADECIMENTOS**

*Agradeço a Deus em primeiro lugar!*

*Agradeço a minha esposa por todo o apoio no tempo em que fiquei ausente em meus estudos.*

*Agradeço aos meus professores por todo o aprendizado nesse belo caminho, em especial ao meu orientador Tiago e a professora Janice.*

*Agradeço a minha família pelo apoio incondicional, em especial, à minha avó Clarinda por me auxiliar em momentos tortuosos.*

*Agradeço toda a amizade construída ao longo desse dois anos e meio com meus colegas de mestrado, amizade essa que levarei por todo o sempre.*

*Aprenda com o ontem, viva para o hoje, esperança para o amanhã. O importante é não parar de questionar.*

*(Albert Einstein)*

### **RESUMO**

# **O PENSAMENTO COMPUTACIONAL NA PRÁTICA: UMA EXPERIÊNCIA USANDO PYTHON EM AULAS DE MATEMÁTICA BÁSICA**

# AUTOR: Leomir Augusto Severo Grave ORIENTADOR: Tiago Martinuzzi Buriol

O ensino nas escolas brasileiras vem atingido resultados aquém do desejado há anos. No mais recente exame do PISA (Programa Internacional de Avaliação de Estudantes), realizado em 2018, constatou-se que grande parte dos estudantes brasileiros não possuem a habilidade de responder questões claramente definidas que dispõem de dados e instruções diretas. Assim, é necessário buscar alternativas para melhorar o aprendizado, especialmente para o ensino de Matemática. Nesse sentido, uma das possibilidades é a inclusão da computação e do desenvolvimento do pensamento computacional na educação básica, uma vez que esta é uma ferramenta importante para auxiliar o aluno a desenvolver o raciocínio lógico matemático. Este trabalho tem como objetivo estudar alternativas e introduzir a programação juntamente com o pensamento computacional nas aulas de Matemática em uma turma de educação básica, tendo como aporte teórico a metodologia de resolução de problemas matemáticos de George Polya e as estratégias de solução de problemas baseadas no pensamento computacional. A pesquisa relata a aplicação do estudo, desenvolvido no segundo semestre de 2020, com estudantes do sétimo ano do ensino fundamental em uma escola da rede privada da cidade de Cruz Alta/RS. Foram realizadas três atividades remotas por meio do Google Colab, utilizando o Python na resolução de problemas, nas quais os alunos desenvolveram seus códigos e acompanharam o desenvolvimento das atividades de seus colegas. Os resultados obtidos demonstram que os estudantes criam autonomia ao interagir com a máquina e elaboram seus próprios planos para resolver problemas matemáticos.

**Palavras-chave:** Ensino de Matemática. Pensamento Computacional. Resolução de Problemas. Linguagem de programação. Python.

# **ABSTRACT**

# **COMPUTATIONAL THINKING IN PRACTICE: AN EXPERIENCE USING PYTHON IN BASIC MATH LESSONS**

# AUTHOR: Leomir Augusto Severo Grave ADVISOR: Tiago Martinuzzi Buriol

Teaching in Brazilian schools has achieved results below the desired level for years. In the most recent PISA exam (International Student Assessment Program), held in 2018, it was found that most Brazilian students do not have the ability to answer clearly defined questions that have direct data and instructions. Thus, it is urgent to look for alternatives to improve learning, especially for the Mathematics teaching. In this sense, there is a need for a greater inclusion of computing and the development of computational thinking in basic education, since this is an important tool to help students develop mathematical logical reasoning. This work aims to study alternatives and introduce programming together with computational thinking in Mathematics classes in a basic education class, following the general guidelines of the BNCC (National Common Curricular Base). Theoretical contribution was made to George Polya's mathematical problem solving methodology and to the problem solving strategies based on computational thinking. The research reports the application of a study with students of the seventh year of elementary school in a private school in the city of Cruz Alta / RS. Three remote activities were carried out through Google Colab, using Python to solve problems, in which students developed their codes and followed the development of their colleagues' activities. The results obtained demonstrate that students create autonomy when interacting with the machine and develop their own plans to solve mathematical problems.

**Keywords:** Mathematical teaching. Computational thinking. Problem solving. Programing language. Python

#### **LISTA DE FIGURAS**

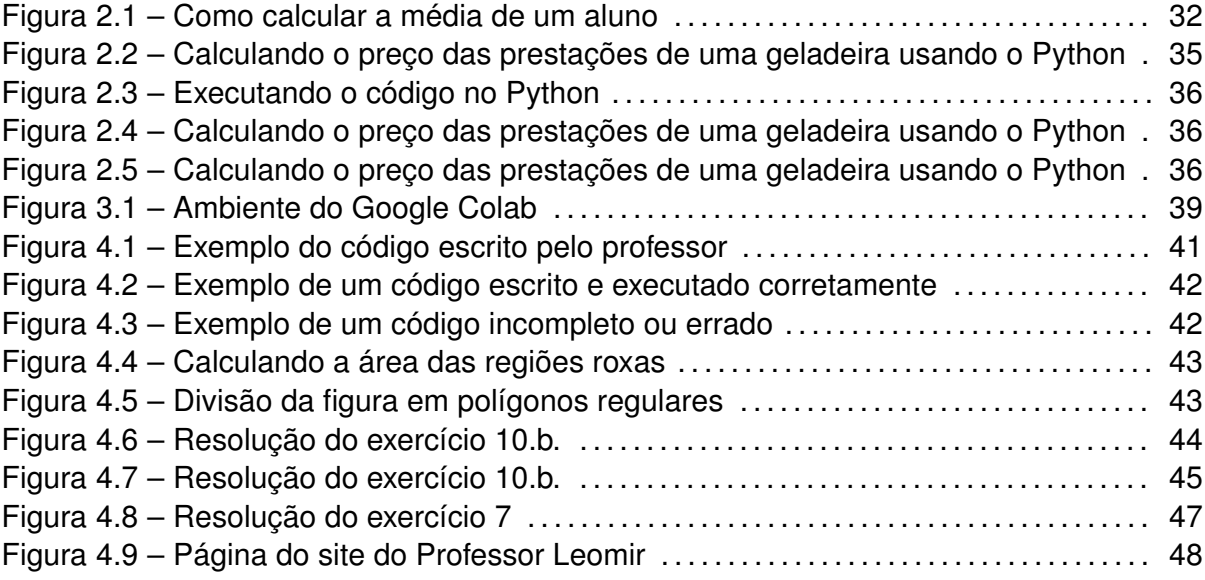

#### **LISTA DE TABELAS**

Tabela 2.1 – Processos matemáticos e distribuição desejada de itens no teste . . . . . . . 19 Tabela 2.2 – Conteúdos Matemáticos e distribuição desejada de itens no teste. . . . . . . 20

### **LISTA DE ABREVIATURAS E SIGLAS**

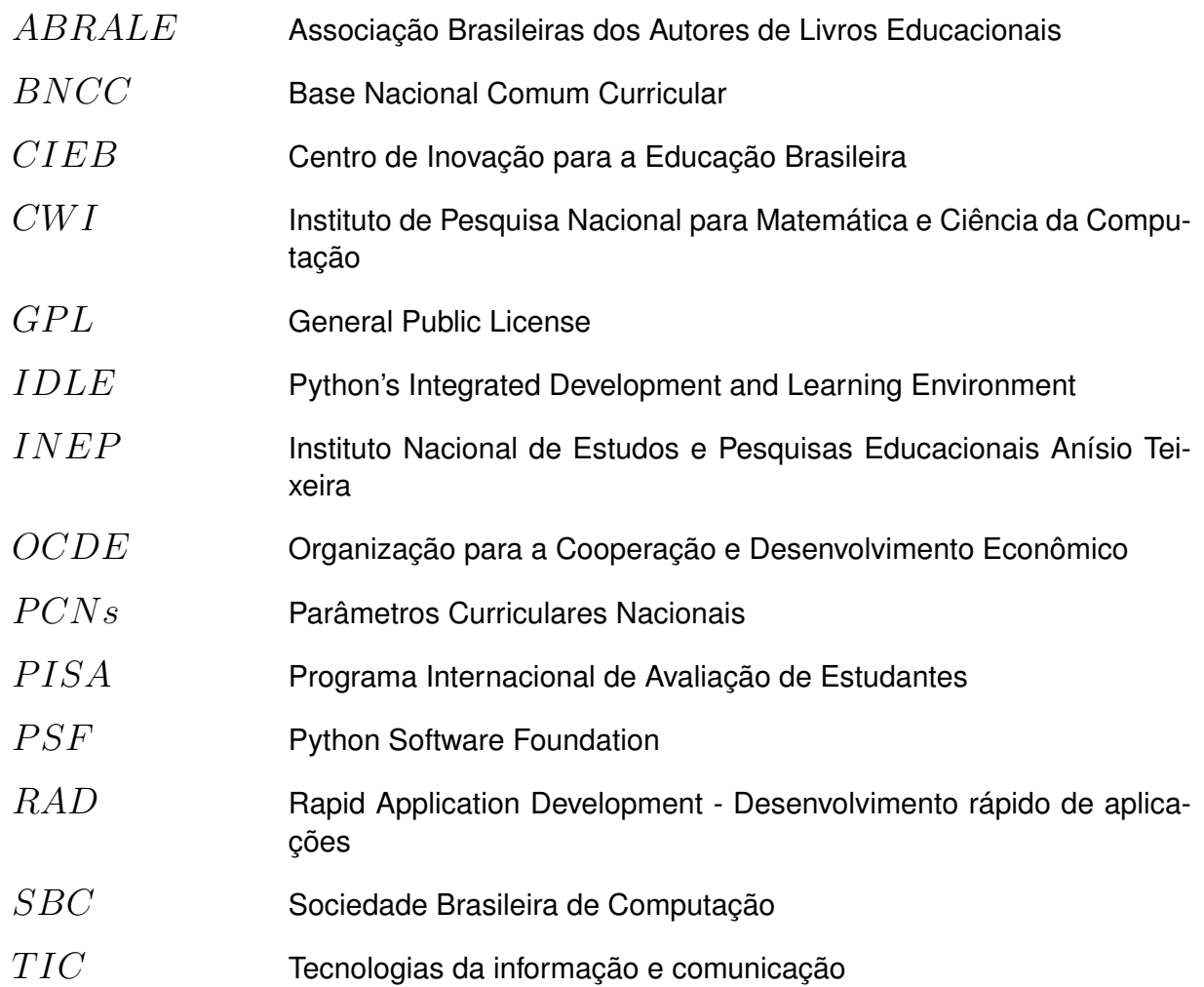

# **SUMÁRIO**

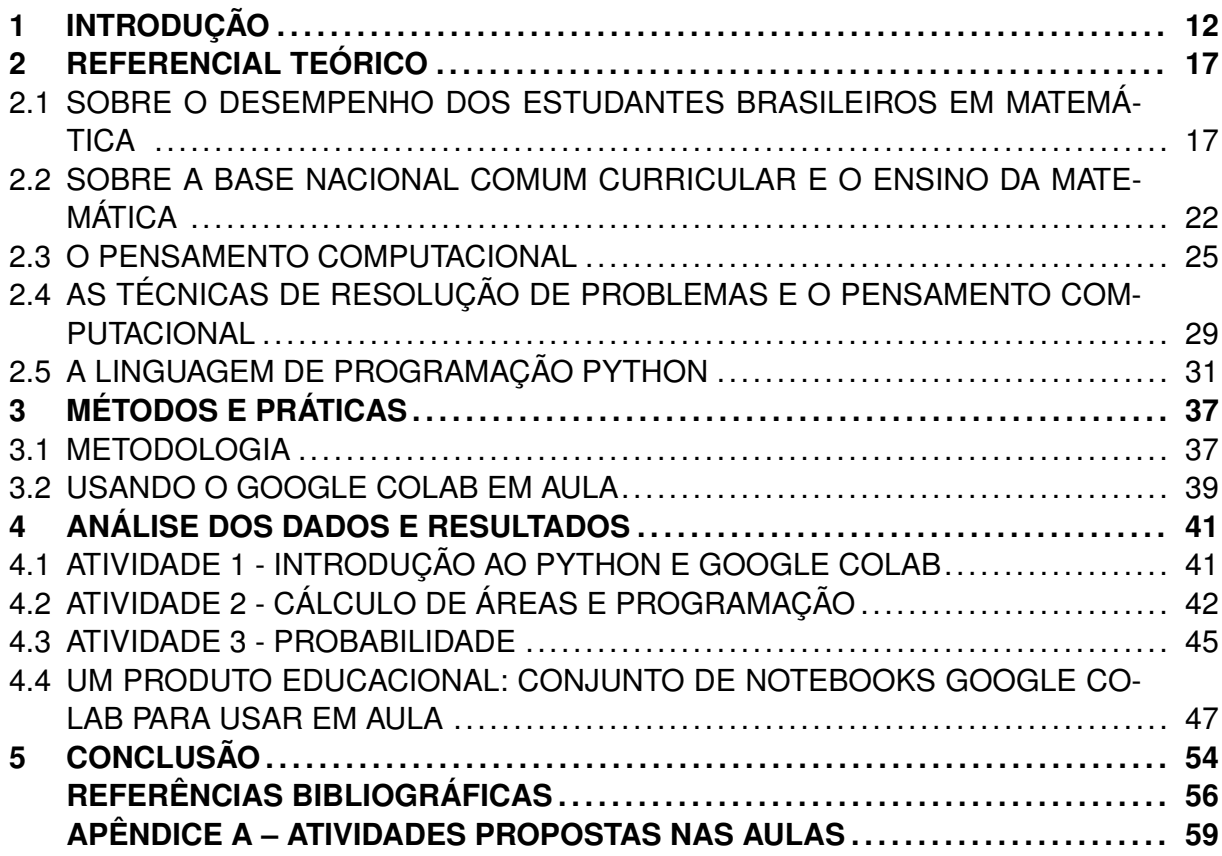

#### **1 INTRODUÇÃO**

O ensino da matemática nas escolas brasileiras vem atingido resultados muito aquém do desejado há vários anos. O exame do Programa Internacional de Avaliação de Estudantes (PISA) tem sido aplicado no Brasil pelo Instituto Nacional de Estudos e Pesquisas Educacionais Anísio Teixeira (INEP) desde sua primeira edição, em 2000. Ao longo desses anos, os resultados têm sido cada vez piores, com exceção de uma sensível melhora de 2015 para 2018, em que o Brasil passou da 59*◦* para a 57*◦* posição. Em matemática, 68,1% dos estudantes brasileiros com 15 anos de idade não atingem o nível básico, considerado o mínimo para o exercício pleno da cidadania.

No mais recente exame do PISA divulgado pelo INEP, realizado em 2018, constatouse que cerca de 41% dos estudantes estão abaixo do nível 1, ou seja, não possuem a habilidade de responder questões claramente definidas contendo dados e instruções diretas. Os estudantes que atingem um escore mínimo de 358 pontos são enquadrados no nível 1 e são classificados segundo uma série de habilidades desenvolvidas, sendo capazes de:

> [...] responder a questões que envolvem contextos familiares, nas quais todas as informações relevantes estão presentes e as questões estão claramente definidas. Conseguem identificar informações e executar procedimentos rotineiros, de acordo com instruções diretas, em situações explícitas. Conseguem realizar ações que são, quase sempre, óbvias e que decorrem diretamente dos estímulos dados. (INEP, 2019, p. 110)

Nesse nível estão compreendidos apenas 27,1% dos estudantes brasileiros, os quais não chegam a ser capazes de interpretar dados fornecidos indiretamente ou informações relevantes que não estão expostas de forma clara e objetiva.

Dados os argumentos acima, fica fácil concluir que é preciso buscar alternativas para melhorar o aprendizado dos estudantes nas escolas brasileiras, especialmente o ensino de Matemática. Nesse sentido, também parece razoável o esforço pela maior inclusão da computação na educação básica, tema a ser amplamente discutido pelos educadores, uma vez que é uma ferramenta importante para auxiliar o aluno a desenvolver o raciocínio lógico matemático, além de capacitar os estudantes a utilizar ferramentas tecnológicas fundamentais para o seu estudo e trabalho.

O desenvolvimento tecnológico, como um resultado da própria evolução da sociedade (HORNINK, 2017), proporciona novas formas de interação entre as pessoas e de executar tarefas profissionais. Nesse ambiente cercado de dispositivos tenológicos de todo tipo, a programação de computadores torna-se mais acessível e útil e, também promove desenvolvimento do que, hoje, é chamado pensamento computacional. Essa é uma forma de pensar e de resolver problemas que podem ter impacto relevante no desenvolvimento de habilidades matemáticas importantes.

É possível imaginar muitas formas de inserir a computação como ferramenta de suporte na busca de estratégias para resolução de problemas matemáticos, explorando conceitos e realizando experimentos que contribuem para um aprendizado mais dinâmico e efetivo. Em sua pesquisa, Morais, Basso e Fagundes (2017, p. 470) reforçam a importância das tecnologias no aprendizado de matemática:

> Além disso, tem-se convicção de que é preciso formar estudantes que sejam capazes de produzir (ou compreender como se produz) tecnologia para a escola estar incluída numa cultura digital, mas o educador matemático precisa estar consciente que isso também implica aprender matemática. Portanto há uma oportunidade de abordar os conceitos de matemática de novas formas, no qual o conteúdo será contextualizado e significativo para as crianças. Assim, faz-se necessário o desenvolvimento de novas experiências em sala de aula, de metodologias de ensino de matemática para que mais educadores se aventurem a ensinar matemática a partir da programação.

A Base Nacional Comum Curricular - BNCC ressalta que no ensino médio deve-se ter a construção de uma visão integrada da Matemática, aplicada à realidade, em diversos contextos, evidenciando "[...] a importância do recurso a tecnologias digitais e aplicativos tanto para a investigação matemática como para dar continuidade ao desenvolvimento do pensamento computacional" (BRASIL, 2017, p. 528).

O chamado pensamento computacional parece indicar um caminho, mas é preciso ir além. Dessa maneira, uma pergunta a ser respondida é: Como desenvolver o pensamento computacional no ensino da matemática explorando melhor toda a sua potencialidade e, também, os recursos tecnológicos que dispomos?

Uma possível abordagem seria introduzir a programação de computadores no currículo tradicional das escolas pois, como parte da ideia geral do pensamento computacional, estão incluídos os algoritmos. Em computação, algoritmos podem ser descritos como sequências de instruções a serem executadas com o objetivo de resolver um dado problema. A programação ajuda a desenvolver e testar as estratégias que o aluno adotará ao trilhar o caminho até a solução. Em um algoritmo, as instruções podem ser escritas no formato da língua materna, fluxogramas ou em linguagem de programação.

> [...] O algoritmo é um plano, uma estratégia ou um conjunto de instruções claras e necessárias para a solução de um problema. Em um algoritmo, as instruções são descritas e ordenadas para que o objetivo seja atingido e podem ser escritas em formato de diagramas, pseudocódigo (linguagem humana) ou escrita em códigos, por meio de uma linguagem de programação. (RAABE; BRACKMANN; CAMPOS, 2018, p. 19)

Muito tem-se falado sobre pensamento computacional. Livros e artigos têm sido publicados, existem congressos e grupos de discussão sobre o tema. No entanto, ainda existem muitas lacunas e questões a serem respondidas no que tange a sua aplicação prática, por exemplo, como desenvolver o pensamento computacional em nossos estudantes? Ou ainda, como poderia o professor inserir a programação de computadores em sua aula de matemática de forma fácil e imediata? Existe um ponto de partida em que o professor de matemática poderia de forma simples, rápida e objetiva, inserir a programação e o pensamento computacional no contexto da aula sem haver a necessidade de treinamento ou conhecimento prévio, inclusive por parte dos alunos? Este trabalho busca apresentar uma alternativa que pode ser a resposta afirmativa essa última questão.

Atualmente, um aprendizado básico sobre linguagem de programação permite introduzir a programação nas aulas de matemática de modo que, com o direcionamento certo, pode ser utilizada na resolução de problemas propostos pelo professor. Existem muitos benefícios conhecidos para o aprendizado de matemática quando combinado com programação, tais como a concentração e o desenvolvimento do raciocínio lógico. Para Morais, Basso e Fagundes (2017, p. 456), "[...] aprender a programar fomenta a aprendizagem de matemática e, além disso, indica a íntima relação entre a Ciência da Computação e a Educação Matemática.". Ainda para Maltempi e Valente (2000, p. 1):

> A tarefa de construir algoritmos inibe a memorização e a reprodução de informações e requer raciocínio lógico, reflexão, pesquisa e envolvimento do aluno com o problema a ser modelado. Outras disciplinas, tais como, Cálculo e Lógica, também requerem essas mesmas atitudes dos alunos. Requer a reflexão e o entendimento do problema, a elaboração de um plano ou estratégia para a resolução do mesmo, a execução e a verificação do resultado. Possivelmente, envolverá repetir mais de uma vez algumas dessas etapas até se obter a solução correta.

Nesse trabalho, levanta-se uma discussão que relaciona esse tema à bem conhecida proposta do matemático Polya (1995) sobre como o aluno deve se portar frente a um problema. É preciso ter a postura de compreender o problema, designar um plano, executá-lo e fazer o retrospecto do problema. Contribuindo com essa ideia, Romanatto (2012, p. 303) traz a perspectiva de que

> Assim, entendemos que na resolução de problemas, os estudantes vão exercitar as suas mais diversas capacidades intelectuais como também mobilizar estratégias das mais diversas naturezas para encontrar a resposta, tais como: criatividade, intuição, imaginação, iniciativa, autonomia, liberdade, estabelecimento de conexões, experimentação, tentativa e erro, utilização de problemas conhecidos, interpretação dos resultados, etc. Enfim, é o que a Matemática pode fazer pelo estudante e não o contrário.

Aparentemente, a metodologia de resolução de problemas de Polya assemelha-se ao que conhecemos hoje por pensamento computacional. Podemos, quem sabe, pensar em uma atualização, ou modernização das ideias de Polya, trazendo-as para o contexto da programação de computadores. O plano de ação proposto por Polya, inicialmente pensado para ser executado de forma manual, com o advento da tecnologia passa a ser mais versátil, absorvendo novos recursos, passa a ser como um algoritmo, que pode ser escrito em uma linguagem de programação e executado ao pressionar a tecla "enter".

O objetivo geral deste trabalho é estudar alternativas para introduzir a programação juntamente com o pensamento computacional nas aulas de Matemática em uma turma de educação básica, tendo como aporte teórico a metodologia de resolução de problemas matemáticos de George Polya e as estratégias de solução de problemas baseadas no pensamento computacional. São objetivos específicos: (i) evidenciar a importância do uso das tecnologias digitais no ensino da matemática visando melhorar a qualidade e os resultados alcançados; (ii) fazer uma reflexão em como a metodologia de resolução de problemas do matemático Polya se traduz nos dias atuais, no contexto da computação e do pensamento computacional e; (iii) propor uma forma fácil e rápida para inserir a programação de computadores para auxiliar na resolução de problemas de matemática em aula.

Para alcançar tais objetivos foi necessário ensinar princípios básicos de programação e alguns elementos de linguagem de programação, incluindo comandos básicos de modo que os alunos pudessem criar pequenos programas e utilizá-los para resolver problemas de matemática. Além disso, foram produzidos e disponibilizados modelos de aula que incluam atividades de programação, com exercícios e instruções prontos para serem aplicados em aula. Neste trabalho, as atividades foram desenvolvidas com a linguagem de programação Python, devido às vantagens descritas a seguir.

Atualmente a linguagem de programação Python, popular por ser de fácil aprendizado, pode ser facilmente usada em ambientes online sem necessitar instalações nem conhecimento especializado, tudo pode ser feito a partir do navegador de internet. Suas características permitem que com mínimas instruções, em poucos minutos, possam ser desenvolvidos pequenos programas e realizar experimentos numéricos. Sendo assim, acreditamos que a linguagem Python em ambiente online seja uma alternativa viável para introduzir a programação em uma aula de matemática de forma rápida e objetiva.

Para exemplificar e testar essa hipótese, foram realizadas experiências em sala de aula envolvendo três problemas abordando tópicos diferentes de matemática e estratégias para conduzir as aulas (diferentes para cada um dos problemas) usando programação de computadores. Os benefícios identificados pela observação do professor, bem como os potenciais resultados em termos de aprendizado por parte dos alunos, são apresentados e discutidos. Nesse trabalho, portanto, também será apresentada uma proposta básica de encaminhamento metodológico que permite a inserção da programação em aulas de matemática. Os exemplos serão apresentados detalhadamente e também será relatada a experiência realizada durante aulas com alunos do sétimo ano do ensino fundamental de uma escola privada da cidade de Cruz Alta no Rio Grande do Sul.

Essa dissertação está organizada em cinco capítulos. Neste capítulo, Introdução, apresentamos a motivação, os objetivos e a estrutura do trabalho. No capítulo 2, Referencial Teórico, apresentamos um levantamento bibliográfico que permite identificar uma relação com as orientações da BNCC, mais especificamente no que tange o desenvolvimento do pensamento computacional, com a prática da programação como recurso para o ensino e aprendizagem da Matemática. Enfatizamos o pensamento computacional e a forma como ele contribui para a aprendizagem do estudante por meio da programação. No capítulo 3, Métodos e Práticas, descrevemos as ferramentas utilizadas para a realização da pesquisa exploratória e a aplicação da mesma. Abordamos o uso do ambiente de desenvolvimento das aulas remotas do Google, descrevendo a inserção do Google Colab nas aulas de Matemática. No capítulo 4, Análise dos Dados e Resultados, discutimos os resultados obtidos pela aplicação do estudo, tendo como fonte os programas e as mensagens enviados pelos alunos por meio do WhatsApp. Ainda, incluímos como produto da dissertação um minicurso, incluindo instruções básicas, voltado para professores interessados em aprender os conceitos básicos do Python e atividades sugeridas para serem usadas como modelo. No capítulo 5, Conclusão, apresentamos o fechamento geral do trabalho e suas possíveis repercussões na implementação da BNCC na área da Matemática. Por fim, as Referências e os apêndices utilizados.

#### **2 REFERENCIAL TEÓRICO**

Nesse capítulo apresentamos as discussões sobre o tema pesquisado, buscando referências em estudos realizados sobre o assunto, bem como estudos de caso e práticas relativas ao uso de programação nas escolas. Entende-se que após uma revisão de literatura, nota-se uma lacuna ao se tratar do Python em escola de educação básica, sendo encontrando material somente direcionado ao ensino o superior. Desta forma, dedicamos esse capítulo para discutir problemas relacionados ao desempenho de estudantes em Matemática e no desenvolvimento das principais competências e habilidades que constam na BNCC sobre o tema. Será apresentada uma abordagem sobre o tema pensamento computacional e sua relação com a teoria da Resolução de Problemas. Finalmente nos dedicamos a explicar e exemplificar o uso da programação em Python no ensino da Matemática numa turma de educação básica.

#### 2.1 SOBRE O DESEMPENHO DOS ESTUDANTES BRASILEIROS EM MATEMÁTICA

O PISA é aplicado no Brasil desde sua primeira edição no ano de 2000 pelo INEP. A última aplicação dessa avaliação no país foi em 2018. Destaca-se ainda que "[...] O PISA avalia até que ponto os alunos de 15 anos de idade, próximos ao final da educação obrigatória, adquiriram conhecimentos e habilidades essenciais para plena participação na vida social e econômica"(INEP, 2019, p. 15).

Também é observada a avaliação da Prova Brasil das escolas públicas que para Telma (2018, p. 13)

> a disciplina de Matemática é um dos maiores desafios na prática de ensino do professor. Observou-se nas escolas pesquisadas que o resultado da Prova Brasil dessa disciplina não tem sido satisfatório nos últimos anos. Além dos alunos não se mostrarem aptos para a resolução de grande parte dos exercícios propostos, muitos não apresentam interesse em resolver as questões e apenas assinalam as alternativas, pois não encontram motivação para resolvê-las. Outros, ainda, têm dificuldade em preenchê-la. Nota-se ainda um substantivo número de faltas, tendo em vista que a participação na prova não é obrigatória e o resultado da mesma não é apresentado ao aluno no mesmo ano. Este fato leva ao desinteresse do estudante, que muitas vezes não sabe e não tem noção da importância desse tipo de avaliação e não consegue perceber como isso pode influenciar na melhoria da qualidade da educação.

De acordo com o Relatório BRASIL no PISA 2018 o Brasil em 2018 contou com participação de 597 escolas e 10.691 estudantes avaliados. (INEP, 2019). Na edição de 2018, o PISA avaliou três áreas de conhecimento, sendo elas: o letramento em leitura, o letramento em Matemática e o letramento científico. O letramento matemático, é definido no PISA como:

[...] a capacidade de formular, empregar e interpretar a matemática em uma série de contextos, o que inclui raciocinar matematicamente e utilizar conceitos, procedimentos, fatos e ferramentais matemáticos para descrever, explicar e prever fenômenos. (INEP, 2019, p. 22)

Nesse sentido, é avaliada a capacidade do aluno em decodificar informações de diversas áreas para a linguagem matemática, desenvolver algoritmos de solução para diversas situações problemas decorridas de fenômenos. O programa avalia as competências adquiridas na escola necessárias a vida moderna, cujo foco não está somente nos conteúdos curriculares de Matemática. Em seu artigo, Aguiar e Ortigão (2012, p. 8) ressaltam que

> Para refletir a amplitude dos conhecimentos, habilidades e competências que estão sendo avaliados, usa-se o conceito de letramento, que remete à capacidade de o aluno aplicar seus conhecimentos, analisar, raciocinar e se comunicar com eficiência, à medida que expõe, resolve e interpreta problemas, em diversas situações.

Assim, o termo letramento tem o sentido mais amplo do ler e escrever, é o que o aluno leva para a sua vida, a capacidade de resolver problemas do seu cotidiano.

Para obter informações contextuais, o PISA 2018 aplicou questionários aos alunos e ao diretor de cada escola participante. Além da avaliação, foram oferecidos quatro questionários opcionais, dos quais destaca-se o primeiro: "questionário de familiaridade com tecnologia, com foco na disponibilidade e uso de Tecnologia da Informação e Comunicação (TIC), e na capacidade dos alunos de realizar tarefas no computador e suas atitudes em relação ao uso do computador" (INEP, 2019, p. 25).

A avaliação de Matemática foi organizada conforme a definição do letramento matemático e se embasou no ciclo do PISA de 2012 para analisar três aspectos: os processos matemáticos, o conteúdo matemático e o contexto.

Os processos matemáticos consistem das técnicas que o aluno utiliza para analisar um problema matemático e descrever a solução. A seguir pode-se observar a tabela dos processos matemáticos na avaliação e seu percentual de itens distribuídos no teste.

De acordo com a Tabela 2.1, 25% da avaliação é constituída por questões nas quais o aluno precisa interpretar o enunciado do exercícios e reconhecer quais são as possibilidades para usar a Matemática como ferramenta para buscar a solução. Tem-se ainda 50% da avaliação constituída de questões em que o aluno deve utilizar os conceitos, procedimentos e fórmulas para resolver os problemas matemáticos formulados no item anterior. Os 25% restantes da avaliação são constituídos sobre a capacidade do indivíduo de interpretar o resultado que o mesmo alcançou, contextualizando suas conclusões com o problema inicial formulado.

O segundo aspecto avaliado no PISA, são os conteúdos matemáticos que o aluno domina. Na Tabela 2.2 tem-se detalhadamente como esses conteúdos foram distribuídos na avaliação.

Tabela 2.1 – Processos matemáticos e distribuição desejada de itens no teste

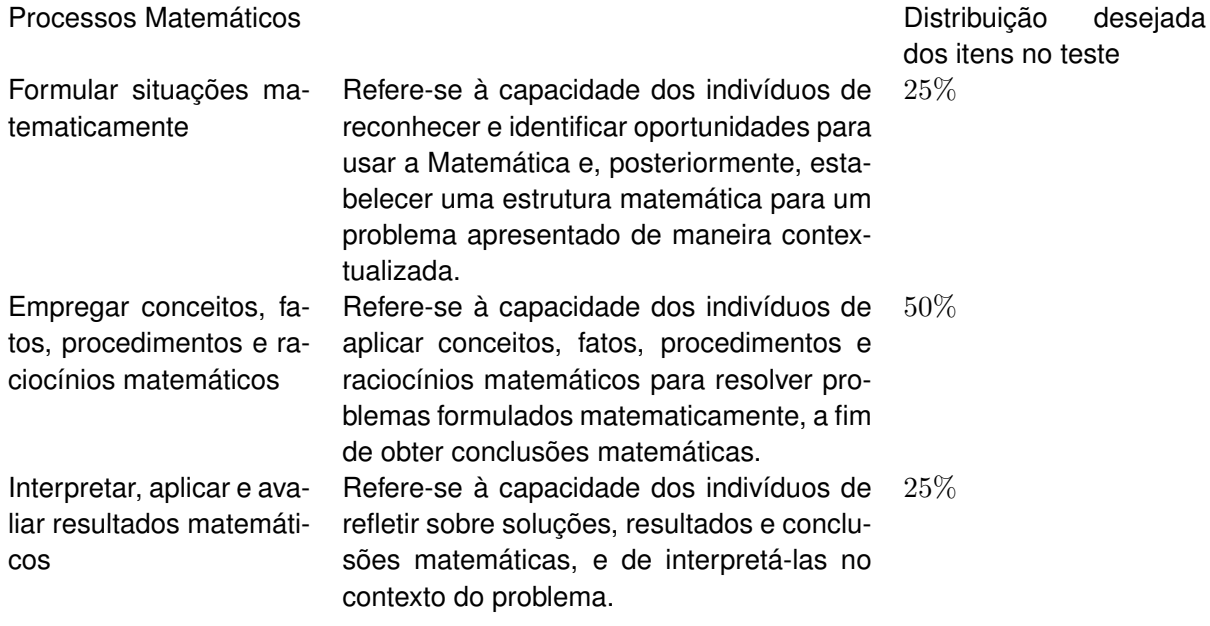

Fonte: Adaptado de INEP (2019, p. 100)

Percebe-se que quatro itens foram divididos em 25% cada. O primeiro item da avaliação trata de funções e álgebra, o desenvolvimento da capacidade do indivíduo em representar dados em gráficos e tabelas. O segundo item envolve a compreensão das formas geométricas e a noção de perspectiva. O terceiro item avalia a capacidade do indivíduo em manipular os números e em resolver situações problemas onde os mesmos devem utilizar as operações matemáticas. No quarto e último item, são avaliados os processos estatísticos e a probabilidade, bem como reconhecer o erro nos processos de medições.

Constata-se que o PISA tem seu foco na resolução de problemas, na busca da interpretação de situações propostas e o uso de procedimentos matemáticos para alcançar os resultados esperados. Parte importante desse processo é o que o aluno faz com o resultado alcançado, se ele é capaz de organizar seu raciocínio para concluir e contextualizar a resposta a que chegou. Para tal capacidade, é importante termos um currículo bem formulado onde seja possível desenvolver todas as potencialidades do aluno.

Os resultados obtidos pelos estudantes brasileiros foi descrita pelo INEP (2019) em que a média a foi de 384 pontos, estando 108 pontos abaixo da média dos estudantes dos países da Organização para Cooperação e Desenvolvimento Econômico (OCDE) que é de 492 pontos. Os 10% dos estudantes brasileiros com pior desempenho obtiveram média igual a 277 pontos e os com melhor desempenho obtiveram média igual a 501 pontos. O PISA também organiza os alunos por meio de níveis, onde cada nível representa a habilidade alcançada pelos jovens.

Tabela 2.2 – Conteúdos Matemáticos e distribuição desejada de itens no teste

Conteúdos matemáticos **Distribuição** desejada

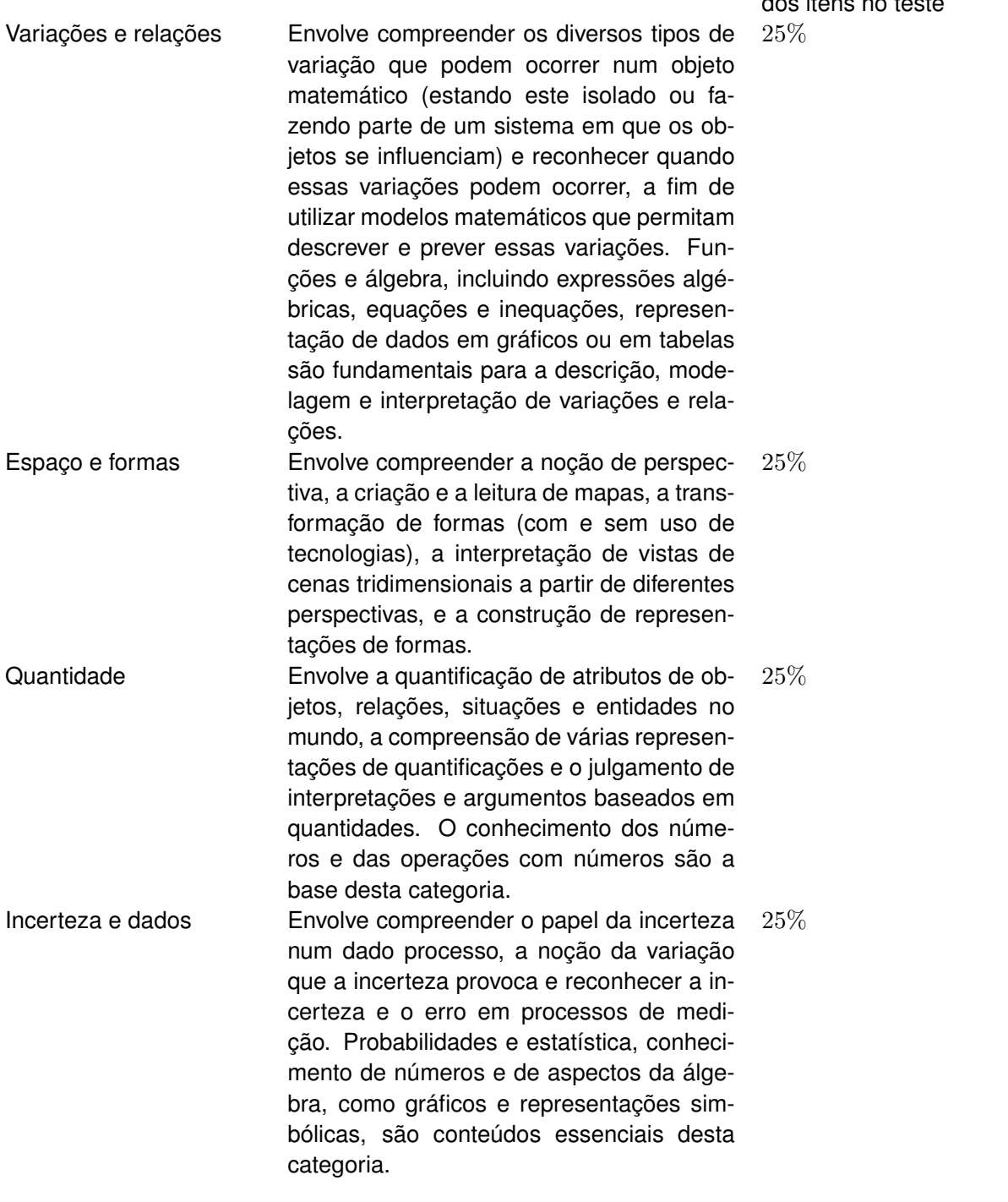

Fonte: Adaptado de INEP (2019, p. 101)

A primeira classificação dos estudantes é aqueles que ficaram abaixo do nível 1, para esses estudantes a OCDE não especifica as habilidades desenvolvidas. No Brasil cerca de 41% dos estudantes estão abaixo do nível 1. Os estudantes que atingem um escore mínimo de 358 pontos são enquadrados o nível 1. Nesse nível estão compreendidos 27,1% dos estudantes brasileiros, os quais não conseguem interpretar dados fornecidos

dos itens no teste

indiretamente ou informações relevantes que não estão expostas de forma clara e objetiva.

Quase metade (41%) dos estudantes brasileiros está abaixo do nível 1, ou seja, não possuem a habilidade de responder questões claramente definidas, que dispunham de dados e instruções diretas.

No nível 2 temos 18,22% dos estudantes brasileiros, os quais atingiram um escore mínimos de 420 pontos. Nesse nível o aluno é capaz de desenvolver algoritmos matemáticos básicos para encontrar a solução de um determinado problema, recorrendo a fórmulas e resoluções diretas sem recorrer a diferentes fontes para tal façanha. De acordo com o Relatório BRASIL no PISA 2018:

> [...] nesse nível o os estudantes são capazes de interpretar e reconhecer situações em contextos que não exigem mais do que inferências diretas. Conseguem extrair informações relevantes de uma única fonte e utilizar um único modo de representação. Conseguem empregar algoritmos, fórmulas, procedimentos ou convenções básicos para resolver problemas que envolvem números inteiros. São capazes de fazer interpretações literais de resultados.(INEP, 2019, p. 110)

Observa-se que a maior parte dos estudantes estão compreendidos no nível 1 e 2. Tem-se ainda os 13,6 % de estudantes brasileiros distribuídos nos níveis 3, 4, 5 e 6.

Entende-se que o pensamento computacional agrega no estudante a aptidão de criar um roteiro para resolver situações problemas na Matemática, podendo assim, ser um aliado no desenvolvimento das capacidades avaliadas no PISA. As técnicas de resolução de problemas propostas por Polya desenvolvem as capacidades do aluno de interpretar, organizar, planejar, executar e concluir o problema formulado inicialmente. A linguagem de programação Python torna esse processo mais eficiente, familiarizando o estudante com as TICs.

#### 2.2 SOBRE A BASE NACIONAL COMUM CURRICULAR E O ENSINO DA MATEMÁTICA

A BNCC é um documento normativo construído por uma equipe de professores especialistas nas diversas áreas do conhecimento, sendo amplamente discutida pela sociedade nas diversas esferas acadêmicas e administrativas. A base passou por várias etapas até sua versão definitiva, a primeira foi uma consulta pública em setembro de 2015, passando por seminários estaduais e a participação de profissionais de 35 universidades.

Em seu propósito, a BNCC discursa sobre a garantia da permanência do estudante na escola, o direito a educação de qualidade, um patamar comum de aprendizagens entre os estudantes das três esferas de governo, entre outras. Neira, Júnior e Almeida (2016) entendem que a existência de um documento de tal importância é uma exigência constitucional e uma inspiração para que as escolas públicas e privadas possam utilizá-lo como base para elaborarem seus currículos.

Como visto anteriormente os estudantes brasileiros apresentaram um baixo resultado no PISA, e uma das formas encontradas pelo governo para melhorar esse resultado foi a formulação da BNCC, ressaltando que o PISA não foi o único motivo para tal formulação, mas um dos motivos. Para a ABRALE, Associação Brasileira dos Autores de Livros Educativos (2017) "[...] a BNCC de Matemática sofre influência de avaliações internacionais padronizadas, principalmente do Pisa, que, além da avaliação do aprendizado de alunos de 15 anos em diversos países, presta-se ao estudo estatístico de desempenho das redes de ensino."

O documento versa sobre dez competências gerais. Define-se competência como a mobilização de conceitos, procedimentos, práticas cognitivas e socio emocionais. Ao definir essas competências, a BNCC reconhece que a [...] educação deve afirmar valores e estimular ações que contribuam para a transformação da sociedade, tornando-a mais humana, socialmente justa e, também, voltada para a preservação da natureza" (BRASIL, 2017).

Analisando-se as 10 competências gerais da BNCC, cita-se dentre elas a segunda, que traz a referência a situações problemas e a recorrência a outras áreas que não a Matemática para subsidiar a interpretação e resolução.

> Exercitar a curiosidade intelectual e recorrer à abordagem própria das ciências, incluindo a investigação, a reflexão, a análise crítica, a imaginação e a criatividade, para investigar causas, elaborar e testar hipóteses, formular e resolver problemas e criar soluções (inclusive tecnológicas) com base nos conhecimentos das diferentes áreas.(BRASIL, 2017, p. 9)

Nesse sentido o aluno deve ser provocado a investigar os processos matemáticos, pelos quais deverá problematizar situações do cotidiano, e através do conhecimento de diversas áreas encontrar soluções, recorrendo inclusive, ao uso da tecnologia. Nesse momento é enfatizado o uso da tecnologia como recurso para o ensinar.

Na quarta competência destaca-se esse olhar para as diferentes linguagens, em

que o aluno deve ser estimulado a expressar seu aprendizado tanto na língua materna, como na linguagem matemática. Pode-se ainda citar a linguagem de programação como uma terceira forma de o aluno descrever o que se aprende:

> Utilizar diferentes linguagens verbal (oral ou visual-motora, como Libras, e escrita), corporal, visual, sonora e digital , bem como conhecimentos das linguagens artística, matemática e científica, para se expressar e partilhar informações, experiências, ideias e sentimentos em diferentes contextos e produzir sentidos que levem ao entendimento mútuo.(BRASIL, 2017, p. 9)

Uma alternativa para por em prática essa competência é utilizar a linguagem da programação, em que o aluno é desafiado a transpor sequências de instruções envolvendo cálculos matemáticos em e regras lógicas em uma escrita em códigos, fomentando a força de expressão, através da tradução e interpretação do que se está sendo discutido. O uso dos registros de representação e das diferentes linguagens é, muitas vezes, necessário para a compreensão, a resolução e a comunicação de resultados de uma atividade.

O foco da BNCC no ensino médio é a construção de uma visão integrada da Matemática, aplicada à realidade, em diversos contextos, evidenciando "[...] a importância do recurso a tecnologias digitais e aplicativos tanto para a investigação matemática como para dar continuidade ao desenvolvimento do pensamento computacional"(BRASIL, 2017, p. 528). É necessário conhecermos as terminologias corretas quando estamos no mundo virtual. De acordo com as diretrizes para o ensino de computação na educação básica, a, tecnologia digital é usada para construir equipamentos digitais; codifica, processa e transmite informação usando números. TIC é a infraestrutura física, são os componentes que codificam, armazenam, processam e transmitem a informação. (SBC, 2019)

As competências especificas e habilidades na Matemática e suas tecnologias discursam sobre ampliação e o aprofundamento das aprendizagens essenciais. Destaca-se a competência específica 4, que trata sobre a importância de utilizar as diferentes representações de um mesmo objeto Matemático, ressaltando a competência EM13MAT405: "Utilizar conceitos iniciais de uma linguagem de programação na implementação de algoritmos escritos em linguagem corrente e/ou matemática"(BRASIL, 2017, p. 539).

Ao referir-se sobre as habilidades na Matemática e suas tecnologias, a BNCC quer assegurar o efetivo desenvolvimento das competências específicas de cada área. A exemplo disso, para desenvolver a competência específica 4, é imprescindível desenvolver no aluno as habilidades relativas ao uso das linguagens de programação para a implementação de algoritmos na busca de soluções de situações problemas. Muito além disso, é necessário desenvolver o pensamento computacional, que será suporte para desenvolver em sua amplitude essa competência específica e outras mais citadas nessa dissertação e em todo o documento da BNCC.

O uso de tecnologias digitais para a resolução de problemas também é umas das competências específicas de Matemática para o ensino fundamental:"5. Utilizar processos e ferramentas matemáticas, inclusive tecnologias digitais disponíveis, para modelar e resolver problemas cotidianos, sociais e de outras áreas de conhecimento, validando estratégias e resultados"BRASIL (2017, p. 267).

Debruça-se sobre o tema "resolver prolemas", mencionado em diversas passagens da BNCC e do PISA, nas quais em Matemática tem um sentido amplo, é a reconstrução de um texto em uma abordagem matemática, recorrendo assim a interpretação por meio da língua portuguesa do que trata o problema e para um passo seguinte transcreve-lo com a escrita matemática. O aluno também necessita investigar outras áreas do conhecimento ao qual o problema esteja elencado.

> O conceito de situação-problema parece ampliar ou até se confundir com o conceito de problema. Entende-se por problema toda e qualquer situação em que se deseja obter uma solução, cuja resposta exige pôr à prova tudo o que se sabe.(LORENSATTI, 2009, p. 94)

Tipicamente a Língua Portuguesa e a Matemática não são matérias que dialogam com frequência, naturalmente isso ocorre por serem áreas distintas. Porém é necessário que o aluno consiga entender os problemas matemáticos escritos em sua língua materna e depois "traduzir"esses problemas para a linguagem da Matemática.

> Ler a ordem de um exercício matemático ou extrair informações de um problema expresso em língua natural e codificá-las em uma ou mais sentenças matemáticas nem sempre é uma tarefa fácil, pois os símbolos e as regras da Matemática não não constituem uma linguagem familiar.(LORENSATTI, 2009, p. 91)

Dessa forma é imprescindível ao professor buscar meios de oportunizar ao aluno o entendimento desses símbolos matemáticos e regras, para que o aluno consiga construir o conhecimento matemático.

A educação é um ambiente de constante transformação, adaptando-se sempre a evolução da sociedade e dos novos conhecimentos adquiridos. Com a Matemática não é diferente. Apesar de ser uma disciplina que possui poucas mudanças em sua estrutura básica de conteúdo, a forma de ensiná-la vem mudando ao longo dos anos. Como exemplo desse contexto, os PCNs do ano 2000 já traziam esta transformação, saindo de um ensino baseado no acúmulo de informações e entrando em um novo perfil para o currículo embasado na formação de um cidadão integrado ao mundo contemporâneo.

> A denominada revolução informática promove mudanças radicais na área do conhecimento, que passa a ocupar um lugar central nos processos de desenvolvimento, em geral. É possível afirmar que, nas próximas décadas, a educação vá se transformar mais rapidamente do que em muitas outras, em função de uma nova compreensão teórica sobre o papel da escola, estimulada pela incorporação das novas tecnologias.(BRASIL, 2000, p. 6)

É evidente em todo texto da BNCC o incentivo ao uso das tecnologias como ferramenta de ensino e aprendizagem. Citando a Matemática e suas tecnologias, Brasil (2017) é proposto aos estudantes a utilização de calculadoras e planilhas eletrônicas, desde os anos iniciais do ensino fundamental. Com essa ênfase na utilização de tais ferramentas, eles serão estimulados a desenvolver o pensamento computacional, por meio da interpretação e elaboração de algoritmos.

#### 2.3 O PENSAMENTO COMPUTACIONAL

Com o computador cada vez mais presente no cotidiano da escola, a educação passou demandar práticas voltadas para o uso de tecnologias educacionais e essas práticas foram norteando a reestruturação dos novos currículos educacionais. Um exemplo disso temos a BNCC que enfatiza o uso dessas novas tecnologias no ambiente escolar para uma melhor aprendizagem do educando, bem como o letramento e a alfabetização digital.

O letramento digital é a apropriação dos saberes relativos a máquina, seu funcionamento, sua potencialidade. A alfabetização digital é o modo que o professor usa a tecnologia para desenvolver o ensino e a aprendizagem, traçando metas e finalidades para o uso das TICs.Freitas (2010, p. 339) afirma que a alfabetização digital é

> o conjunto de competências necessárias para que um indivíduo entenda e use a informação de maneira crítica e estratégica, em formatos múltiplos, vinda de variadas fontes e apresentada por meio do computador-internet, sendo capaz de atingir seus objetivos, muitas vezes compartilhados social e culturalmente.

O pensamento computacional é uma ferramenta de ensino e aprendizagem, que tem por finalidade organizar a estratégia de resolução de um determinado problema. BRACK-MANN (2017, p. 29) define o Pensamento Computacional da seguinte maneira:

> é uma distinta capacidade criativa, crítica e estratégica humana de saber utilizar os fundamentos da Computação, nas mais diversas áreas do conhecimento, com a finalidade de identificar e resolver problemas, de maneira individual ou colaborativa, através de passos claros, de tal forma que uma pessoa ou uma máquina possam executá-los eficazmente.

A importância desse tema também pode ser observada tendo em vista que atualmente a sociedade precisa cada vez mais de as pessoas sejam capazes de desenvolver seu pensamento de forma a ser traduzido para instruções para a máquina; instruir o computador de forma que sejam executados procedimentos para um determinado fim. Essa habilidade pode ser desenvolvida pelo pensamento computacional aliando a Matemática e a linguagem de programação. Para Morais, Basso e Fagundes (2017, p. 470)

> [...] tem-se convicção de que é preciso formar estudantes que sejam capazes de produzir (ou compreender como se produz) tecnologia para a escola estar incluída numa cultura digital, mas o educador matemático precisa estar consciente que isso também implica aprender matemática. Portanto há uma oportunidade de abordar os conceitos de matemática de novas formas, no qual o conteúdo será contextualizado e significativo para as crianças. Assim, faz-se necessário o desenvolvimento de novas experiências em sala de aula, de metodologias de ensino de matemática para que mais educadores se aventurem a ensinar matemática partir da programação.

O pensamento computacional foi alavancado por Jannette Wing em 2006 através de seu artigo *Computational Thinking* publicado na revista *Communications of the ACM*, no qual expressou as técnicas de abstração e resolução de problemas algorítmicos. Esse saber está inserido no texto da BNCC como ferramenta de inserção da tecnologia no ensino da Matemática.

Na BNCC é descrito esse processo de engajamento da escola em adotar essas novas tecnologias como ferramentas de ensino e aprendizagem. A ideia central é fazer com que o aluno consiga manipular o computador de tal forma que desenvolva sua capacidade cognitiva, seu raciocínio lógico, consiga expressar à sua maneira de resolver um problema proposto usando a linguagem do computador. Neste sentido,

> Ao longo das últimas décadas, as tecnologias digitais da informação e comunicação, também conhecidas por TICs, têm alterado nossas formas de trabalhar, comunicar, relacionar e aprender. Na educação, as TICs têm sido incorporadas às práticas docentes como meio para promover aprendizagens mais significativas, com o objetivo de apoiar os professores na implementação de metodologias de ensino ativas, alinhando o processo de ensino-aprendizagem à realidade dos estudantes e despertando maior interesse e engajamento dos alunos em todas as etapas da Educação Básica (BRASIL, 2017)

Quando o aluno está frente a frente a essa tecnologia, ele precisa seguir um passo a passo para realizar a manipulação dos dados ou do software, ele necessita organizar suas ideias, criar hipóteses de resultados e algoritmos de resolução. Nesse momento ele está exercitando o seu raciocínio, está buscando uma lógica que se adapte ao problema proposto.

Um tema novo dentro da Matemática, uma nova forma de enxergar os problemas matemáticos, o Pensamento computacional traz uma perspectiva do planejar, projetar, analisar o caminho e não somente o resultado.

Para Wing (2016, p. 4), o pensamento computacional é descrito como

Uma forma que humanos, não computadores, pensam. Pensamento computacional é uma forma para seres humanos resolverem problemas; não é tentar fazer com que seres humanos pensem como computadores. Computadores são tediosos e enfadonhos; humanos são espertos e imaginativos. Nós humanos tornamos a computação empolgante. Equipados com aparelhos computacionais, usamos nossa inteligência para resolver problemas que não ousaríamos sequer tentar antes da era da computação e construir sistemas com funcionalidades limitadas apenas pela nossa imaginação.

Percebe-se que o foco do pensamento computacional é a maneira como o aluno irá abordar o problema, quais os algoritmos que formulará para chegar na solução do problema.

O pensamento computacional pode ser desenvolvido através de atividades desplugadas, ou seja, sem o uso de aparelhos eletrônicos. Em sua pesquisa BRACKMANN (2017, p. 50) explica que

> A abordagem desplugada introduz conceitos de hardware e software que impulsionam as tecnologias cotidianas a pessoas não-técnicas. Em vez de participar de uma aula expositiva, as atividades desplugadas ocorrem frequentemente através da aprendizagem cinestésica1 (e.g. movimentar-se, usar cartões, recortar, dobrar, colar, desenhar, pintar, resolver enigmas, etc.) e os estudantes trabalham entre si para aprender conceitos da Computação.

Este por várias vezes citado na BNCC, vem a ser um ponto chave desse estudo. Em algumas passagens a BNCC refere-se ao uso de planilhas eletrônicas e softwares como ferramenta para incrementar o ensino da Matemática e desenvolver o pensamento computacional. Para o pleno desenvolvimento dessa competência devemos recorrer à estudos realizados durante a formulação da BNCC, entre eles cita-se o CIEB (Centro de Inovação para a Educação Brasileira) que construiu um currículo referência para ser adotado pelas escolas.

O pensamento computacional segundo Raabe, Brackmann e Campos (2018) é dividido em 4 conceitos principais, são eles:

- Abstração
- Algoritmos
- Decomposição
- Reconhecimento de Padrões

Para incluir o pensamento computacional no currículo das escolas, deve-se como sugestão, adequar os problemas matemáticos usando esses 4 conceitos. Inicia-se com o termo abstração, que para Raabe, Brackmann e Campos (2018, p. 19) "[...] envolve a filtragem dos dados e sua classificação, ignorando elementos que não são necessários, visando os que são relevantes. Envolve também formas de organizar informações em estruturas que possam auxiliar na resolução de problemas". Ou seja, abstrair o que é pertinente para a resolução do problema, organizar os dados essenciais de forma a propiciar uma melhor visão do objeto em estudo.

Em segundo lugar tem-se os algoritmos, que em ciências de computação é a descrição de como resolver um dado problema. Trabalha a estratégia que o aluno adotará ao trilhar o caminho da solução. Em um algoritmo, as instruções podem ser escritas no formato da língua materna ou em linguagem de programação. Um algoritmo

> É um conceito que agrega todos os demais. O algoritmo é um plano, uma estratégia ou um conjunto de instruções claras e necessárias para a solução de um problema. Em um algoritmo, as instruções são descritas e ordenadas para que o objetivo seja atingido e podem ser escritas em formato de diagramas, pseudocódigo (linguagem humana) ou escrita em códigos, por meio de uma linguagem de programação. (RAABE; BRACKMANN; CAMPOS, 2018, p. 19)

Em terceiro lugar tem-se a decomposição, que para Raabe, Brackmann e Campos (2018, p. 19) é "a divisão dos problemas em partes menores para facilitar a resolução". Compreende também identificar as partes que podem ser separadas ajudando a aumentar a atenção aos detalhes.

Por último tem-se o reconhecimento de padrões no qual o aluno "guarda"o algoritmo de certo problema para ser aplicado em outros que possuem características ou partes semelhantes. O Reconhecimento de padrões:

Trabalha a identificação de características comuns entre os problemas e suas soluções. Resulta do fato de realizar a decomposição de um problema complexo para encontrar padrões entre os subproblemas gerados. Estes padrões são similaridades ou têm características que alguns dos problemas compartilham e que podem ser explorados para que sejam solucionados de forma mais eficiente. (RA-ABE; BRACKMANN; CAMPOS, 2018, p. 19)

Para tanto deve-se buscar meios para por em prática o pensamento computacional, pois além de possuir ênfase na BNCC, é de suma importância para a sociedade. Para Barcelos e Silveira (2012, p. 5) o pensamento computacional "gera ideias e não artefatos ... reconhece que os conceitos fundamentais da Computação estarão presentes para resolver problemas em vários contextos do cotidiano". Os autores ainda destacam a relação do pensamento computacional com outras áreas do conhecimento e não somente a Matemática.

> O pensamento computacional define competências e habilidades que se tornam fundamentais para o efetivo domínio da tecnologia por todos em um mundo em que os dispositivos computacionais são cada vez mais pervasivos. Incorporar o pensamento computacional à educação básica envolve a análise sistemática de sua potencial sinergia com outras áreas do conhecimento, como a Matemática. (BARCELOS; SILVEIRA, 2012, p. 9)

Em uma análise da BNCC, a Matemática é a única área em que o pensamento computacional é colocado como detentora de desenvolver tal tarefa, visto que esse deve estar atrelado a todas as áreas do conhecimento. Para Barcelos e Silveira (2012) as recentes aplicações de métodos computacionais a questões de pesquisa da Biologia e das Ciências Sociais, permitindo a análise de uma quantidade de dados muito superior ao que seria possível antes de atacar tais questões sob um ponto de vista computacional.

# 2.4 AS TÉCNICAS DE RESOLUÇÃO DE PROBLEMAS E O PENSAMENTO COMPUTA-CIONAL

Diversas pesquisas são realizadas na busca de uma eficiência no ensino da Matemática, citamos as técnicas de resolução de problemas por oportunizar ao aluno a autonomia ao estabelecer relações entre os caminhos para solucionar um problema. Entre as diferentes teorias desenvolvidas sobre esse assunto, destacamos o matemático George Polya e sua obra A Arte de Resolver Problemas, de 1945, que hoje conversa com o pensamento computacional.

Essa conversa inicia com a proposta de Polya (1995) sobre como o aluno deve se portar frente a um problema. É preciso ter a postura de compreender o problema, designar um plano, executar o plano e fazer o retrospecto do problema.

Compreender o problema é a parte inicial dessa proposta. De nada vale responder algo que não está claro; é como navegar no mar sem ter um rumo, um ponto de chegada. O aluno precisa ler o enunciado do problema/exercício e então ter claro qual será seu ponto de partida e de chegada. Em seu livro Polya define essa primeira etapa da técnica como:

> **Compreensão do problema**: É uma tolice responder uma pergunta que não tenha sido compreendida. É triste trabalhar para um fim que não se deseja. Estas coisas tolas e tristes fazem-se muitas vezes, mas cabe ao professor evitar que elas ocorram nas aulas. O aluno precisa compreender o problema, mas não só isto: deve também desejar resolvê-lo. Se lhe faltar compreensão e interesse, isto nem sempre será culpa sua. O problema deve ser bem escolhido, nem muito difícil nem muito fácil, natural e interessante, e um certo tempo deve ser dedicado à sua apresentação natural e interessante. (POLYA, 1995, p. 4)

Trazendo o conceito de abstração do pensamento computacional, percebemos que a relação é muito próxima, a abstração é filtrar os dados do problema pertinentes para a resolução e essa compreensão do problema que Polya propõe é um complemento da abstração. Um complementa o outro, para compreender o problema é preciso abstrair e vice versa.

Em um segundo momento Polya propõe designar um plano para resolver o problema, ter uma estratégia, formular o passo a passo para se chegar no resultado. Para ele,

> **Estabelecimento de um plano**: Temos um plano quando conhecemos, pelo menos de um modo geral, quais as contas, os cálculos ou os desenhos que precisamos executar para obter a incógnita. O caminho que vai desde a compreensão do problema até o estabelecimento de um plano, pode ser longo e tortuoso. Realmente o principal feito na resolução de um problema é a concepção da ideia de um plano. Esta ideia pode surgir gradualmente ou, então, após tentativas infrutíferas e um período de hesitação, aparecer repentinamente, num lampejo, como uma "ideia brilhante". A melhor coisa que pode um professor fazer por seu aluno é propiciar-lhe, discretamente, uma ideia luminosa. As indagações e sugestões que passamos a discutir tendem a provocar tal ideia. (POLYA, 1995, p. 5)

Essa passagem nos remete ao termo algoritmo usado no pensamento computacio-

nal de criar um *script* para resolver o problema, o qual contempla a proposta do Polya. Nesse ponto a linguagem de programação traz o benefício de auxiliar a execução desse plano de forma mais breve, pois o script é executado. Caso a conclusão do algoritmo não esteja adequada ao problema, o estudante precisa fazer uma pequena alteração para o algoritmo seguir outro caminho. Assim o plano de resolução é escrito em códigos, podendo ou não ser escrito na língua materna.

De posse do plano, é preciso executar o passo a passo, aplicando as fórmulas e desenvolvendo os cálculos. Nesse estágio o aluno coloca em prática a sua ideia de resolução.

> **Execução do plano**: Conceber um plano, a ideia da resolução, não é fácil. Para conseguir isto é preciso, além de conhecimentos anteriores, de bons hábitos mentais e de concentração no objetivo, mais uma coisa: boa sorte. Executar o plano é muito mais fácil; paciência é o de que mais se precisa. (POLYA, 1995, p. 8)

Essa paciência em testar o plano de resolução e ir alterando os caminhos está bem definida no pensamento computacional, quando se cria um script e o executa. Os códigos digitados vão gerar uma conclusão; se esta não for a desejada o aluno irá rever seu plano e executá-lo novamente quantas vezes forem necessárias.

A parte interessante da tecnologia, é que esse processo pode ser feito de forma mais prática com a linguagem de programação do que se o aluno fosse realizar manualmente.

Finalmente temos o retrospecto do problema, em que o aluno analisa a sua resposta final tendo em vista o enunciado, concluindo se o que encontrou faz ou não algum sentido, ainda, ele guarda para si uma estratégia que poderá ser adotada em um outro momento, em algum problema proposto que partilhe de um caminho igual a este para ser resolvido, ou que esse plano possa ser parte de um outro plano de resolução de um problema mais complexo:

> **Retrospecto**: Até mesmo alunos razoavelmente bons, uma vez chegados à solução do problema e escrita a demonstração, fecham os livros e passam a outro assunto. Assim fazendo, eles perdem uma fase importante e instrutiva do trabalho da resolução. Se fizerem um retrospecto da resolução completa, reconsiderando e reexaminando o resultado final e o caminho que levou até este, eles poderão consolidar o seu conhecimento e aperfeiçoar a sua capacidade de resolver problemas. Um bom professor precisa compreender e transmitir a seus alunos o conceito de que problema algum fica completamente esgotado. Resta sempre alguma coisa a fazer. Com estudo e aprofundamento, podemos melhorar qualquer resolução e, seja como for, é sempre possível aperfeiçoar a nossa compreensão da resolução. (POLYA, 1995, p. 10)

Isso leva ao encontro do reconhecimento de padrões lá do pensamento computacional, em que o aluno após concluir determinada resolução, guarda esse saber para ser utilizado mais para frente. É gerado assim um portfólio de *scripts* em que a cada passo que o aluno der, mais ferramentas, mais algoritmos ele terá para atacar os problemas. Vale destacar ainda, que conforme for a evolução do aluno em uma determinada linguagem de programação, mais comandos ele terá aprendido para resolver um problema.

A seguir tem-se um exemplo da resolução de um problema proposto por Dante

(2017, p. 18) "Uma geladeira, cujo preço a vista é de R\$680,00, tem um acréscimo de 5% no seu preço se for paga em 3 prestações iguais. Qual é o valor de cada prestação?"

Usando o método de Polya, primeiro deve-se entender o enunciado, que por sua vez fornece o valor da geladeira no pagamento a vista e ainda relata que no momento de parcelar a conta, será acrescentado 5% em cima do valor original. Agora devemos estabelecer um plano para resolver o problema. O aluno poderá pensar que primeiro deve calcular quanto vale os 5% de 680, depois deverá somar esses 5% aos 680 e então dividir esse valor final por três, já que são 3 prestações iguais. Para executar o plano, o aluno deverá ter em mão as técnicas para calcular o percentual de um número, a soma e a divisão. Finalmente fará o retrospecto do problema, executando uma revisão dos cálculos e uma analise para saber se as prestações alcançadas satisfazem a pergunta inicial.

Todo esse trabalho de calcular e executar o plano pode ser desenvolvido em uma linguagem de programação, por meio de um algoritmo, no qual o aluno adapta esse plano de ação para a linguagem de programação e o executa, como por exemplo, usando um *script* em Python.

#### 2.5 A LINGUAGEM DE PROGRAMAÇÃO PYTHON

É comum termos em nosso dia a dia hábitos que seguem determinados passos, seguem determinadas regras, como por exemplo, na hora de tomar banho, alguns começam por lavar seus pés, já outros optam por iniciar lavando os cabelos. É perceptível que adotamos regras e as executamos, analogamente esse exemplo seria um algoritmo em computação.

> Diferentemente do que ensina o senso o comum, os computadores não possuem inteligência. Seu único trabalho é processar dados, conforme uma sequência de instruções que fazem parte do vocabulário da linguagem que eles conseguem compreender. A ilusão de que eles realizam tarefas de forma inteligente é proporcionada através desse conjunto ordenado de instruções, que é denominado e algoritmo. (SOUSA; JúNIOR; FORMIGA, 2014, p. 2)

Todo algoritmo, seja ele computacional ou não, recebe uma entrada, processa os dados e gera uma saída segundo seu conjunto de passos informado. Esse algoritmo pode ser representado por: uma descrição narrativa, um fluxograma ou uma linguagem algorítmica.

A descrição narrativa é a representação do passo a passo na língua materna, de forma que qualquer pessoa ao ler esse algoritmo possa executar a tarefa e chegar na conclusão esperada.

O fluxograma muitas vezes citado na BNCC, é a representação de um algoritmo por meio de formas geométricas padronizadas para descrever os passos. Vejamos na Figura 2.1 das formas mais comuns utilizadas.

#### Figura 2.1 – Como calcular a média de um aluno

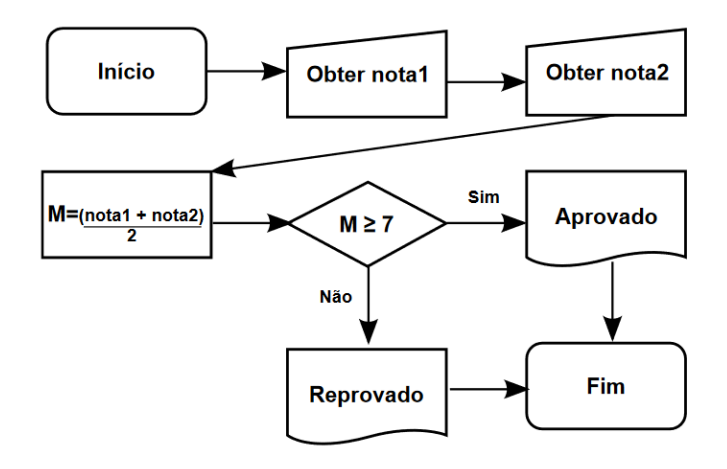

Fonte: Adaptado de Sousa, Júnior e Formiga (2014, p.6)

Percebe-se a ordem de como podemos calcular a média do aluno e depois dizer se está ou não aprovado. O fluxograma traz esse importante recurso visual, no qual é possível para o aluno entender o processo ao qual está sendo executado.

Finalmente tem-se a linguagem algorítmica que é o ponto de intersecção entre a linguagem materna e a linguagem de programação. Nesse ponto, cabe ressaltar que o aluno pode fazer seu algoritmo em qualquer uma das formas apresentadas, e assim ir escrevendo de uma forma para a outra. Ele pode optar por inicialmente escrever na língua materna, depois transformar esse algoritmo em um fluxograma para ter uma visão melhor do que se está fazendo e finalmente escrever esse algoritmo na linguagem algorítmica que será adaptado para um computador entender as instruções dadas.

> A linguagem algorítmica, também chamada de pseudocódigo ou pseudo-linguagem, por sua vez,consiste no emprego de uma linguagem intermediária entre a linguagem natural e uma linguagem de programação. Esse meio termo resulta em uma linguagem que se aproxima das construções de uma linguagem de programação, sem exigir, no entanto, rigidez na definição das regras para utilização de suas instruções. (SOUSA; JúNIOR; FORMIGA, 2014, p.8)

Tendo o aluno escrito seu algoritmo, ele deverá escolher qual será o tradutor e os interpretadores do seu código para que a máquina possa entender o que deve fazer no momento de resolver o problema proposto.

> Do mesmo modo que você precisaria de um tradutor para poder lidar com uma linguagem que não consegue entender, os computadores também necessitam de um tradutor para traduzir um programa escrito em linguagem de programação para um programa correspondente em linguagem de máquina. (SOUSA; JúNIOR; FORMIGA, 2014, p. 13)

Nesse trabalho sugere-se a escolha da linguagem de programação Python, que possui características vantajosas como descrito nas linhas que se seguem.

Em 1990, na cidade de Amsterdã, capital da Holanda, Guido Van Hossum, um dos desenvolvedores da linguagem de programação ABC, trabalhava no CWI (Instituto de Pesquisa Nacional para Matemática e Ciência da Computação) em um sistema operacional distribuído chamado amoeba. Devido as grandes falhas deste sistema com a linguagem C,

Guido resolve então criar uma linguagem que possa resolver tais problemas. Dessa forma surge em cena o Python, projeto ambicioso que tinha por objetivo ser uma linguagem de alto nível e ao mesmo tempo ser simples e de fácil entendimento. Seu foco inicial foram os físicos e engenheiros, tinha o objetivo de auxiliar nos cálculos e projeções. Para Silva e Silva (2019, p. 59):

> Uma linguagem simples e elegante voltada para o desenvolvimento ágil. O Python segue algumas metodologias de desenvolvimento como, RAD (Rapid Application Development -Desenvolvimento rápido de aplicações). É uma metodologia focada na redução dos desperdícios e, melhorando assim a qualidade do código, diminuindo tempo, e custos de produção.

Assim o Python foi ganhando admiradores e entusiastas, estando hoje em vários produtos que conhecemos, como por exemplo o Google, a Nokia e a Disney. O Python possui um código aberto e pode ser utilizado para fins públicos ou particulares, sem precisar pagar por isso, é a licença GPL. A linguagem é mantida pela PSF, Python Software Foundation.

Python se aproxima muito da língua inglesa, seguindo uma lógica na qual o aluno sabe o que está dizendo para o computador. Vejamos como exemplo a função *print*, do inglês que tem a tradução imprimir, é interessante que a ligação que o aluno fará ao ver essa palavra tem realmente o sentido do que ela quer dizer, ou seja, o comando *print* quer dizer imprimir na tela. Assim como esse exemplo temos diversos outros que poderiam ser citados.

Para se inserir o Python como uma metodologia de ensino da matemática na Educação Básica, é preciso conhecermos o básico, termos alguns saberes pertinentes a máquina. Vamos começar conhecendo os operadores, pois eles são essenciais para o educando. Borges (2014) traz em seu livro uma perspectiva de que o Python tem uma série de operadores bem definidos para manipular números por meio de cálculos aritméticos, operações lógicas (que testam se uma determinada condição é verdadeira ou falsa) ou processamento bit-a-bit (em que os números são tratados na forma binária). Operações aritméticas:

- Soma  $(+)$ .
- Diferença (*−*).
- Multiplicação (*∗*).
- Divisão (*/*): o resultado é real, mesmo que seja entre números inteiros.
- Divisão inteira (*//*): o resultado é truncado, porém será real também.
- Módulo  $(\%)$ : retorna o resto da divisão.
- Potênia (*∗∗*): pode ser usado para calcular tanto a potência de um número quanto a raíz, usando o expoente fracionário.
- Positivo  $(+)$ .
- Negativo (*−*)

Assim pode-se perceber o quanto esses operadores se aproximam de uma calculadora comum ou científica, tendo uma pequena diferença quando olhamos para a multiplicação, que normalmente é representado pelo símbolo (*×*) e aqui é representado por um asterisco ou na potência que normalmente é representada pelo símbolo ( $x^y$ ) e no Python é representado por dois asteriscos. Apesar de o mundo da programação ser algo novo para o estudante, ele terá situações semelhantes do seu cotidiano dentro dessa linguagem.

É interessante o leque de possibilidades que surgem com a implementação desta tecnologia, podendo ser trabalhada de forma interdisciplinar com a área das Linguagens, podendo também ser usada na área da Natureza.

O que difere o Python de uma calculadora convencional, é o algoritmo, que quando escrito na linguagem do Python, poderá ser executado ao toque de um enter e ser adaptado para outros problemas, como já mencionado no reconhecimento de padrões no pensamento computacional. Além disso, o algoritmo pode ter quantas linhas se queira, podendo assim o aluno resolver uma expressão numérica contendo tantas quantas forem as incógnitas necessárias.

Em seu livro, Lutz e Ascher (2007) ensinam como uma pessoa pode se tornar um programador em Python partindo do zero. Em um primeiro momento, o aluno deverá ser apresentado aos conceitos básicos da linguagem de programação, aprendendo o que é um interpretador e quais são as formas de se escrever o código, optando por um IDE ou por um bloco de notas. Então começar a atribuir números a variáveis ou testar a resolução de fórmulas matemáticas com a ajuda do script no Python.

Observa-se o exemplo tratado na seção anterior resolvido segundo a metodologia do Polya: "Uma geladeira, cujo preço a vista é de R\$680,00, tem um acréscimo de 5% no seu preço se for paga em 3 prestações iguais. Qual é o valor de cada prestação?"(DANTE, 2017, p.18)

Adota-se a postura do pensamento computacional para resolver esse problema. Abstração:

- Preço a vista: R\$ 680,00
- Acréscimo: 5%
- 3 Parcelas iguais

Agora passa-se para o algoritmo:

- Multiplicar 680 por 5%.
- Resultado somar com 680
- Resultado dividir por 3
- Resultado é a solução do problema

Chama-se esse algoritmo de um pseudo código que agora pode ser escrito no Python conforme observamos na figura 2.2.

Figura 2.2 – Calculando o preço das prestações de uma geladeira usando o Python

![](_page_36_Picture_7.jpeg)

Fonte: Autor

Percebe-se que o código foi escrito no IDLE que é um ambiente de desenvolvimento integrado para Python, mas poderia ser escrito em qualquer outro ambiente. O valor da geladeira foi atribuído a variável "preco"na primeira linha, o percentual de acréscimo foi calculado na segunda linha atribuindo o resultado a variável porcentagem. Na terceira linha é realizada a soma do preço a vista com o valor do acréscimo e atribuído o resultado a variável "precoacrescimo". Na quarta linha do código, é realizada a divisão do resultado anterior por 3, já que são 3 parcelas iguais, e finalmente na quinta e última linha é descrito a função *print*, que imprime na tela o resultado final, valor-parcela.

Esse raciocínio se encaixa no que o Polya chama de plano, e para executar esse plano o aluno precisa dar um "run module"que é o comando para executar o código. Podemos ver o resultado da execução desse código na Figura 2.3.

Essa é a saída do programa, imprimindo na tela o valor da prestação que é 238. É possível modificar esse código a fim de ter mais elegância e de forma que forneça dados mais relevantes para a solução. Então na Figura 2.4 vemos o algoritmo modificado.

Percebe-se que nesse código foram acrescentadas mais duas linhas e também podemos observar que dentro da função *print* surgiram os símbolos, que em Python são uma forma de escrever. Tudo o que é escrito dentro destes símbolos é impresso na tela. Nesse código alterado o aluno poderá descobrir qual é o valor do acréscimo, qual o valor

Figura 2.3 – Executando o código no Python

```
*Python 3.9.0 Shell*
                                                                                                                                \Box\timesFile Edit Shell Debug Options Window Help
Python 3.9.0 (tags/v3.9.0:9cf6752, Oct 5 2020, 15:34:40) [MSC v.1927 64 bit (AMD64)] on win32 Type "help", "copyright", "credits" or "license ()" for more information.
>>=============== RESTART: C:/Users/leomi/Desktop/Exemplo Dante.py ================
238.0
                                                                                                                                 Ln: 9 Col: 4
```
Fonte: Autor

Figura 2.4 – Calculando o preço das prestações de uma geladeira usando o Python

```
Exemplo Dante.py - C:/Users/leomi/Desktop/Exemplo Dan...
                                                        \Box\timesFile Edit Format Run Options Window Help
preco = 680۸
porcentagem = 680*(5/100)preco_acrescimo = preco + porcentagem
valor parcela = preco acrescimo/3
print ("O percentual de acréscimo será de R$", porcentagem)
print ("O preço final da geladeira após o acréscimo será de
print ("O valor de cada parcela será de R$", valor parcela)
                                                         Ln: 9 Col: 0
```
Fonte: Autor

da geladeira com juros e por fim quanto custará cada uma das três parcelas. Veja a saída do código na Figura 2.5 .

Figura 2.5 – Calculando o preço das prestações de uma geladeira usando o Python

```
\Box\timesPython 3.9.0 Shell
File Edit Shell Debug Options Window Help
Python 3.9.0 (tags/v3.9.0:9cf6752, Oct 5 2020, 15:34:40) [MSC v.1927 64 bit (AMD64)] on win32
Type "help", "copyright", "credits" or "license()" for more information.
\gg------- RESTART: C:/Users/leomi/Desktop/Exemplo Dante.py ---------------
O percentual de acréscimo será de R$ 34.0
O preço final da geladeira após o acréscimo será de R$ 714.0
O valor de cada parcela será de R$ 238.0
                                                                                              Ln: 11 Col: 4
```
Fonte: Autor

Percebe-se que nessa saída, o Python imprimiu uma "resposta completa", na qual o aluno pode ver o que é cada número, e concluir o que cada variável fez no decorrer da execução do programa.

#### **3 MÉTODOS E PRÁTICAS**

Este capítulo é destinado à descrição da metodologia de pesquisa utilizada durante o trabalho, junto com os aportes teóricos adotados para a elaboração das sequências didáticas. Descrevemos também aspectos básicos do Python, que foi a linguagem de programação elencada para ser utilizada durante as aulas remotas. Optamos por apresentar o conjunto de ideias construcionistas nesta seção pois, para o escopo da presente pesquisa, elas serviram de apoio e orientação metodológicas. Também descrevemos aqui as atividades realizadas e o contexto do ambiente e dos sujeitos de pesquisa.

#### 3.1 METODOLOGIA

O estudo aqui apresentado trata-se de uma pesquisa qualitativa com um estudo de caso, visando e compreender melhor e experimentar formas de inserção do pensamento computacional no ensino de Matemática em uma escola privada da cidade de Cruz Alta no estado do Rio Grande do Sul. A escola possuí 1000 estudantes que estão compreendidos da educação infantil ao ensino médio, sendo uma escola localizada no centro da cidade. A grande maioria dos alunos possui *smartphones* e computadores com acesso a internet.

Para tanto foram observados os pressupostos da metodologia de pesquisa qualitativa em que, para Goldenberg (2004, p. 14),

> [...] na pesquisa qualitativa a preocupação do pesquisador não é com a representatividade numérica do grupo pesquisado, mas com o aprofundamento da compreensão de um grupo social, de uma organização, de uma instituição, de uma trajetória etc.

O estudo de caso reúne o maior número de informações detalhadas com o objetivo de obter uma visão mais completa de uma situação real e descrever a complexidade de um caso concreto. Goldenberg (2004, p. 33) afirma ainda que este método de pesquisa supõe que é possível adquirir conhecimento do fenômeno estudado a partir da exploração intensa de um único caso. Considerando a unidade como um todo, com o objetivo de compreender os indivíduos em seus próprios termos.

A pesquisa constitui, para o professor que a realiza, um momento significativo de ensino e aprendizagem, enquanto processo que orienta uma investigação, precisando ser ordenado, planejado, organizado. Assim DAmbrósio e DAmbrósio (2006, p. 83) afirma que:

> O professor-pesquisador é aquele que encara a pesquisa como o ato de construir novas ideias e entendimentos, ou seja, uma ação que resulta em aprendizagem. A pesquisa pode gerar nova compreensão sobre a Matemática de seus alunos, sobre a realidade de sua sala de aula, sobre a sua prática pedagógica, sobre a

qualidade de seu currículo, sobre a Matemática em si, ou sobre a aprendizagem Matemática.

A pesquisa foi realizada com 25 estudantes, matriculados no sétimo ano do ensino fundamental em uma escola de ensino fundamental na cidade de Cruz Alta no estado do Rio Grande do Sul, em que o autor desta dissertação é professor da disciplina de Matemática.

Em relação aos procedimentos metodológicos utilizados nesta pesquisa, primeiramente foi realizado um diálogo com a equipe diretiva da escola no sentido de explicar os rumos da aplicação do estudo e delimitar o tempo e espaço em que o grupo selecionado poderia participar. Ficou acordado 30 minutos de aula semanal destinado para a realização do estudo, com uma turma de sétimo ano do ensino fundamental.

É importante ressaltar que para a pesquisa ser desenvolvida na rede pública outros desafios devem ser vencidos, como a falta de recursos, internet e computadores. É necessário ter um olhar específico para cada realidade no momento de implementar o pensamento computacional, sendo possível implementar no meio digital ou no meio físico, usando o *Computational thinking unplugged* que são atividades desenvolvidas através do pensamento computacional sem utilizar aparelhos eletrônicos.

Todo o processo ocorreu durante a pandemia do corona vírus, em que as aulas se deram remotamente pela plataforma do Google Meet, sem encontros presenciais, sendo assim necessário várias ferramentas tecnológicas para que o objetivo fosse atingido.

Dentre elas destaca-se o Google Colab, o qual foi a principal plataforma para desenvolvimento e execução de pequenos programas computacionais.

A cada encontro o professor encaminhou uma tarefa envolvendo o conteúdo da aula e a resolução de problemas usando a programação. No total foram cinco encontros de 30 minutos, tratando dos assuntos: o que é a linguagem de programação Python; como utilizar a função *print*; efetuando operações matemáticas utilizando a programação; atribuindo valores as variáveis; resolvendo problemas usando a programação em Python.

Cada encontro o professor iniciou com uma breve introdução e explicação da atividade por videochamada, então usou a apresentação para exibir a tela do computador com a pagina do Colab aberta e explicou como cada aluno deveria escrever o código para gerar o resultado esperado. Foi explicado detalhadamente cada parte do código usado, ficando no topo do Colab o exemplo realizado pelo professor. No final da aula, foi disponibilizado através do chat da videochamada o link de acesso ao ambiente do Colab para que os alunos pudessem acessar e realizar a atividade proposta pelo professor com base no exemplo da aula.

No encontro posterior ao da atividade proposta, o professor fez as correções devidas, mostrando aos alunos quais seriam as edições necessárias no código para que o mesmo resultasse na solução esperada do exercício da atividade.

#### 3.2 USANDO O GOOGLE COLAB EM AULA

O Google Colaboratory (Google Colab), é um serviço de nuvem gratuito hospedado pelo Google para incentivar a pesquisa de Aprendizado de Máquina e Inteligência Artificial. Por se tratar de um serviço *online*, livre de instalação, e podendo ser executado em *smartphones*, *tablets* e computadores, foi escolhido para que os alunos desenvolvessem seu códigos e algoritmos. Na descrição de Homem e Ufes (2020, p. 3) o Google Colab ou Google Colaboratory:

> é um ambiente de programação Jupyter que permite que o usuário crie programas escritos em Python diretamente do navegador, sem nenhuma configuração prévia ou instalação de bibliotecas famosas.

No site do Google Colab<sup>1</sup> foram criados três Notebooks para a realização das atividades. Cada Notebook foi compartilhado com os alunos via chat do Google Meet, WhatsApp e plataforma digital da escola. No primeiro Notebook o aluno realizou a tarefa de imprimir o seu nome, no segundo Notebook foi resolvido um problema abordado durante a aula e no terceiro Notebook foram desenvolvidos exercícios do livro didático. Na figura 3.1 está apresentada a tela online do Google Colab em que aparecem o professor e os alunos.

![](_page_40_Figure_4.jpeg)

#### Figura 3.1 – Ambiente do Google Colab

Fonte: Google Colaboratory

O Notebook do Google Colab é um ambiente colaborativo, no qual cada aluno pode acessar o serviço utilizando um link fornecido pelo professor. Nesse ambiente o aluno pode observar e editar o código que o colega está desenvolvendo, facilitando a troca de saberes e a observação do professor. Cada aluno recebeu um espaço com seu nome onde poderia escrever e um espaço para desenvolver seus códigos, tendo como referência um exemplo do professor na parte superior do ambiente, como pode-se observar na Figura 3.1 em que aparece a tela do ambiente Goolge Colab. Na figura é visto que ao lado esquerdo temos

<sup>&</sup>lt;sup>1</sup>Disponível em: <https://colab.research.google.com>

a lista navegável com o nome de cada estudante e na parte superior direita da aba, temos o botão para compartilhar o Notebook, sendo possível tanto ao aluno quanto ao professor essa função.

A tela do Colab é composta por células que podem ser inseridos texto ou códigos Python. Podem ser inseridas diversas células mesclando textos contendo fórmulas matemáticas, escritas usando a mesma sintaxe do LaTex<sup>2</sup>, e códigos de programas que podem ser executados a partir dessa mesma página web e a saída do programa é mostrada na mesma página. De forma simplificada, o aluno possui um espaço para escrever seu texto, podendo usar símbolos matemáticos (fração, raiz enésima, logaritmo, exponencial, ...) e outro espaço onde ele tem uma calculadora que ao invés de realizar um cálculo por vez, pode realizar varias operações simultâneas, dentre elas, as exploradas nas atividades dessa dissertação.

<sup>2</sup>LaTeX é um sistema de preparação de documentos, uma versão especial do programa TeX de Donald Knuth. TeX é um sofisticado programa projetado para produzir um texto digitado de alta qualidade especialmente para caracteres matemáticos.

#### **4 ANÁLISE DOS DADOS E RESULTADOS**

Nesse capítulo são apresentados os resultados obtidos, descritos atentando para o referencial teórico utilizado e pelas observações realizadas a partir do estudo de caso.

## 4.1 ATIVIDADE 1 - INTRODUÇÃO AO PYTHON E GOOGLE COLAB

Para um bom desenvolvimento das aulas com o uso da linguagem de programação, fez-se necessário apresentar aos alunos o que é o Python, as palavras mais usadas para escrever os códigos e aprofundar o conhecimento sobre a função *print* conforme o APÊNDICE A - ATIVIDADES PROPOSTAS NAS AULAS. Essa atividade foi elaborado com base na apostila de Severance (2009). A partir do exemplo do professor, visto na Figura 4.1 os alunos desenvolveram seus próprios códigos para imprimir seus nomes e sua data de nascimento.

Nessa atividade o aluno deveria escrever print("Nome, Nasci dia DD/MM/AAAA") e ter como resultado: Nome, Nasci dia DD/MM/AAAA.

Figura 4.1 – Exemplo do código escrito pelo professor

# $\sqrt{P}$  Professor Leomir

print ("Meu Nome é Leomir, Nasci no dia 21/06/1990") Meu Nome é Leomir, Nasci no dia 21/06/1990

Fonte: da pesquisa

Alguns alunos conseguiram realizar a tarefa com precisão, como percebemos na Figura 4.2. Outros alunos omitiram ou erraram parte do código, esquecendo de finalizar a linha com o parenteses ou esquecendo de fechar a escrita com as aspas duplas ou simples, como observamos na figura 4.3 em que aparece a mensagem *SyntaxError* indicando o erro cometido pelo aluno, localizado no final do código com uma seta apontando onde deve ser corrigida a escrita.

Essa atividade proporcionou aos alunos uma experiência com o ambiente do Google Colab, bem como o entendimento da interface da linguagem de programação Python.

![](_page_43_Picture_83.jpeg)

Figura 4.2 – Exemplo de um código escrito e executado corretamente

#### Fonte: da pesquisa

Figura 4.3 – Exemplo de um código incompleto ou errado

![](_page_43_Picture_84.jpeg)

Fonte: da pesquisa

Ressaltamos ainda que as atividades provavelmente teriam um impacto maior se fossem realizadas no laboratório de informática no sistema de ensino presencial ou na sala de aula usando os smartphones dos alunos, pois o professor teria a possibilidade de conduzir as correções dos códigos de cada um dos alunos no momento da execução da tarefa. Em sua pesquisa recente, Senhoras (2020, p. 132) repercute o momento vivido pela educação nesse momento de COVID-19:

> Alguns efeitos críticos da pandemia da COVID-19 sobre a educação formal que merecem destaque se referem aos impactos negativos manifestado pelo comprometimento do processo de ensino-aprendizagem e pelo aumento da evasão escolar, os quais demandaram ações estratégicas de curtíssimo prazo para a eventual continuidade dos estudos, bem como o esforço de um planejamento de resolução de problemas para a normalização dos ciclos escolares no médio prazo.

#### 4.2 ATIVIDADE 2 - CÁLCULO DE ÁREAS E PROGRAMAÇÃO

Na atividade 2 foram desenvolvidos a atribuição de valores as variáveis e os principais operadores matemáticos dentro da linguagem de programação Python. Para tal, foi realizado um exemplo para calcular a área e o perímetro de um triângulo equilátero.

Os alunos resolveram dois problemas matemáticos envolvendo o cálculo das áreas de figuras planas visto na figura 4.4, a atividade completa encontra-se no APÊNDICE A.

Em relação ao problema a, o aluno deveria calcular a área do quadrado maior de lado 2,5 cm fazendo  $A = l^2 = 2, 5^2 = 6, 25$ , depois calcular a área do quadrado menor inserido no quadrado maior, de lado 1 cm, fazendo  $A = l^2 = 1^2 = 1$  e então achar a área rocha subtraindo a área do quadrado menor da área do quadrado maior, ficando 6*,* 25 *−* 1 = 5*,* 25 concluindo que a resposta é 5*,* 25 *cm*<sup>2</sup> .

Figura 4.4 – Calculando a área das regiões roxas

10. Calcule a área das regiões roxas.

![](_page_44_Figure_3.jpeg)

Fonte: Fugita (2019, p. 309)

O exercício a) foi realizado durante a aula remota para fixar melhor o passo a passo, restando como tarefa a ser realizada pelos alunos, o exercício b.

Para resolver o problema 10b), entre as possíveis soluções, destacamos a divisão da figura em três polígonos regulares conforme a figura 4.5 onde *A*1 é calculada fazendo  $1 \times 2, 3 = 2, 3$   $cm^2$ ,  $A2$  é calculada fazendo  $1 \times 1, 3 = 1, 3$   $cm^2$  e  $A3$  é calculada fazendo  $0, 8 \times 2 = 1, 6$  *cm*<sup>2</sup>. A área total  $A_t$  é a soma de  $A1 + A2 + A3 = 2, 3 + 1, 3 + 1, 6 = 5, 2$  *cm*<sup>2</sup>

Figura 4.5 – Divisão da figura em polígonos regulares

![](_page_44_Figure_8.jpeg)

Fonte: Autor

Entre os resultados obtidos, tem-se na Figura 4.6 o algoritmo formulado por um aluno para realizar o cálculo da região roxa do exercício 10b). O aluno dividiu a figura em 3 figuras menores, um quadrado e dois retângulos. Atribuiu a área do do quadrado para a variável "a1", e as áreas dos retângulos para as variáveis "a2"e "a3". Posteriormente chamou a área total de "at"e atribuiu a soma "a1+a2+a3"à essa variável. A última linha do código foi a função *print* da área total at. Após a execução do programa, a saída foi 5,2 que é a solução do problema proposto.

Percebe-se que a estratégia de resolução do problema por parte do aluno segue as técnicas propostas por Polya, onde o aluno ao dividir a figura em partes menores e atribuir uma variável a cada uma dessas partes, está compreendendo o problema e estabelecendo um plano para chegar na solução. Traçado o plano, o aluno escreveu um algoritmo para poder resolver o problema através da linguagem de programação Python. Ao executar o seu programa, ele está executando o seu plano para encontrar a solução. Realizada essa etapa, o aluno fez o retrospecto do resultado. Ainda, o aluno terá a sua disposição o código para futuros problemas que envolvam o cálculo da área de figuras que podem ser formadas por partes menores.

Figura 4.6 – Resolução do exercício 10.b.

![](_page_45_Picture_3.jpeg)

 $5.2$ 

Fonte: da pesquisa

Durante a aplicação da atividade, foi sugerido aos alunos que buscassem na internet vídeos disponíveis no Youtube para um maior aprofundamento na resolução desse exercício. Observamos na Figura 4.7 que o aluno utilizou a função print('-'\*35) para separar um exercício do outro na saída e também utilizou {}.format(r) para por a unidade de área cm $2$ . Tal conhecimento não foi oferecido durante a abordagem do conteúdo em aula, assim esse fato ocorreu pelo interesse do aluno em aprender mais sobre a linguagem de programação Python. Nessa perspectiva, Shaw e Junior (2019, p. 165) descreve:

> Nos processos educativos mediados pelas TIC no viés crítico reflexivo, o aluno possui um papel ativo e autônomo na aquisição do saber. A interação é palavra de ordem, em que alunos, professor e tecnologias interagem em busca da produção de saberes. O professor, nesse sentido, não é transmissor de conhecimentos, ou mero reprodutor de conteúdos e práticas, mas é posto como sujeito

organizador e mobilizador do processo interativo de aprendizagem, auxiliando o aluno na construção e reconstrução de conhecimentos. Assim, professor e alunos são protagonistas da aprendizagem mediada pelas TIC.

Figura 4.7 – Resolução do exercício 10.b.

```
[ ] print ('-1*35)S = 2.5 * 2.5s = 1 * 1r = S-sprint ('a) A área da parte roxa é: {} cm<sup>2</sup> '.format (r) )
    print ('-1*35)a1 = 1 * 1a2 = 2 * 0.5a3 = 4 * 0.8r = a1 + a2 + a3print ('b) A área da parte roxa é: {} cm<sup>2</sup> '. format (r) )
    print(' - **35)______________________________________
    a) A área da parte roxa é: 5.25cm<sup>2</sup>
    b) A área da parte roxa é: 5.2cm*
```
Fonte: da pesquisa

De fato, o que se observa na atividade é a autonomia do aluno em buscar alternativas para resolver o problema, aprendendo com a pesquisa e busca pelo melhor caminho ou estratégia.

É importante ressaltar que durante a resolução do problema, o aluno abstraiu os dados do problema, efetuou a decomposição do porblema em três problemas menores executando a estratégia proposta no pensamento computacional, ou seja, ele não possuía ferramentas para calcular a área do polígono original, pois não havia uma fórmula para o cálculo daquela área, então ele separou a figura em três partes, em que cada parte é um retângulo, assim podendo calcular separadamente cada área e posteriormente realizar a soma das três áreas e assim descobrir a solução do problema.

#### 4.3 ATIVIDADE 3 - PROBABILIDADE

Na atividade 3 os alunos foram motivados a resolver exercícios de probabilidade, como podemos ver no APÊNDICE A - RESOLUÇÃO DOS EXERCÍCIOS DO LIVRO USANDO O PYTHON. Na figura 4.7 observamos a resolução de um aluno que utilizou o IDLE (*Integrated Development and Learning Environment*), que é um ambiente de desenvolvimento

integrado para Python instalado no computador, sendo uma alternativa para utilizar a ferramenta.

Nessa atividade, o professor propôs a resolução de exercícios de probabilidade, no qual é dado um baralho de 52 cartas onde o aluno deveria: a) calcular a probabilidade da carta ser vermelha. Para isso ele deveria dividir a quantidade de cartas vermelhas pelo total de cartas do baralho. Como nesse baralho, sabe-se que a metade das cartas são vermelhas e a outra metade são pretas, seriam 26 naipes vermelhos, calculando a probabilidade da seguinte forma:

$$
P(v) = \frac{\text{Número de Cartas Vermelhas}}{\text{Número Total de Cartas}} = \frac{26}{52} = \frac{1}{2} = 0, 5 = 50\%
$$

Onde *P*(*v*) é a probabilidade da carta ter o naipe vermelho. Analogamente, as demais questões do exercício possuem uma resolução similar, ficando a cargo do aluno interpretar qual é o número de casos que podem ocorrer na escolha das cartas. Na letra b, o naipe deveria ser espada, então o número de casos possíveis são 13, já que o baralho possui 4 naipes. Na letra c, deveria ser o dois de copas, como só existe uma carta com essa característica, o número de casos é um. Na letra d, a carta deveria ser um nove vermelho, existem 2 cartas com essa características, então são 2 casos possíveis. Na letra e, o naipe não poderia ser de espadas, descartamos 13 cartas com essa característica, restando 39 casos possíveis. Na letra f, a carta não poderia ser um cinco vermelho, descartamos duas cartas com essa característica, restando 50 casos possíveis. Na letra g, a carta deveria ser um dois ou quatro, são quatro cartas de número dois e quatro cartas de número quatro, tendo assim oito casos possíveis. Finalmente na letra h, deveríamos ter uma carta que não fosse um rei, como no baralho existem quatro reis, restam 48 casos possíveis para calcular a probabilidade.

Ao analisar a resolução (Figura 4.8), percebemos que o aluno realizou em um primeiro momento a abstração dos dados do problema, tendo assim uma compreensão do que é para ser respondido. Isso é observado no momento em que ele escreve  $p = 26/52$  \* 100, em que o 26 representa o número de casos possíveis do evento ocorrer e o 52 representa o evento. Ainda, é estabelecido um plano por parte do aluno. Veja que ele nomeia cada probabilidade como p, p1, p2, ... e em seguida escreve print('a)  $\{$ \%'.format(p)\} para que na saída do programa, as respostas estejam todas organizadas e com o símbolo do percentual inserido após o número que representa a probabilidade. Cabe ressaltar que essa forma de escrita da função print foi pesquisada pelo aluno, pois durante as atividades não foi ensinado o uso do código .format(p), assim demonstrando a autonomia do mesmo.

É interessante perceber que o aluno seguiu os passo tando do pensamento computacional, quanto da técnica de resolução de problemas do Polya, passando por cada etapa dos processos ao abstrair os dados e compreender o problema, traçar um plano e executar, escrevendo seu plano na forma de algoritmo na linguagem do Python e por fim tendo um resultado, uma conclusão do que foi realizado. Cabe ressaltar que em problemas futuros, o aluno terá em mãos um script em seu portfólio de programas para realizar a resolução de problemas semelhantes.

![](_page_48_Figure_1.jpeg)

![](_page_48_Figure_2.jpeg)

Fonte: da pesquisa

# 4.4 UM PRODUTO EDUCACIONAL: CONJUNTO DE NOTEBOOKS GOOGLE COLAB PARA USAR EM AULA

A partir da experiência realizada com o desenvolvimento de atividades envolvendo o pensamento computacional no Python, elaboramos um produto educacional composto por uma série de atividades, nas quais o professor terá um aprendizado básico na linguagem de programação e posteriormente algumas sugestões de atividades para serem desenvolvidas no ensino fundamental e ensino médio. O produto pode ser encontrado na página <https://professorleomir.webnode.com/python/> do site elaborado pelo professor.

O produto educacional está apresentado a seguir. Na figura 4.9 vemos a página, na qual está descrito o que será explanado no decorrer do produto. O produto inicia com a explanação da função *print*, como imprimir na tela do computador frases e cálculos matemáticos. Após a explicação e os exemplos, são propostos alguns exercícios para treinar a escrita dos códigos. Na própria página do site está disponível um console online do Python, para que o professor escreva e ao mesmo tempo execute o código para que assim possa corrigir eventuais erros de escrita. Ainda, é explanado sobre o assunto atribuindo valores à variáveis, onde o professor terá a experiência de atribuir valores às letras no código do Python e alguns exemplos onde são calculados os valores de expressões algébricas, conhecendo o valor das variáveis.

Figura 4.9 – Página do site do Professor Leomir

![](_page_49_Picture_8.jpeg)

![](_page_50_Picture_4.jpeg)

Agora podemos usar esse conhecimento para calcular valores de expressões numéricas, como por exemplo, calcular o valor da expressão 2a-15 para a=8.

Para resolver essa situação, devemos primeiramente escrever que a=8, depois escrever v=2\*a-15 onde v é o valor da expressão e finalmente usar a função print(v) para imprimir o valor de v, ou seja, o valor da expressão 2\*a-15 para a valendo 8.

Veja:

![](_page_51_Picture_17.jpeg)

# Principais Operações Matemáticas no Python

# Soma

Usamos o símbolo + para fazer a soma.

# Subtração

Usamos o símbolo de - para fazer a subtração.

# Divisão

Usamos o símbolo / para fazer a divisão.

# Multiplicação

Usamos o símbolo \* para fazer a multiplicação.

# Potenciação

Usamos os símbolos \*\* para fazer a potenciação.

## Raiz Enésima

usamos a fração no expoente para fazer o cálculo da raiz ou então importamos a biblioteca math para usar a função sqrt. Veja:

Para fazer a raíz quadrada de 64 podemos escrever print(64\*\*(1/2)) ou podemos escrever import math e então pritn(sqrt.math(64))

![](_page_52_Picture_46.jpeg)

![](_page_53_Picture_4.jpeg)

![](_page_54_Picture_8.jpeg)

#### **5 CONCLUSÃO**

A pesquisa se justifica como um esforço na busca de alternativas para melhorar o aprendizado e, consequentemente, o desempenho dos estudantes brasileiros em Matemática em avaliações e provas como o PISA. Dentre as principais dificuldades identificadas na formação dos estudantes está na interpretação dos dados de um problema e na formulação de uma estratégia, um encadeamento de ações, para se chegar na solução desejada. Especialistas do Brasil somaram esforços para elaborar um documento norteador, a BNCC, visando dar suporte à busca pela melhoria da qualidade do ensino na educação básica. Uma das competências propostas é o desenvolvimento do pensamento computacional que desenvolve no aluno a capacidade de abstrair o problema, criar um algoritmo e executar o programa para chegar na solução.

Ficou claro durante esse trabalho que a metodologia de ensino baseada na resolução de problemas e nas habilidades e técnicas descritas por Polya, possui semelhanças com o desenvolvimento do pensamento computacional. Assim, foi possível relacionar as estratégias para resolução de problemas com o desenvolvimento de algoritmos e desenvolver esses temas em sala de aula por meio da programação utilizando a linguagem Python em um ambiente virtual online com o Google Colab.

Vale ressaltar que um aspecto importante desse trabalho foi o fato de as atividades de programação terem sido realizadas remotamente, através de um ambiente virtual, o que representa a inclusão das TICs no ensino. O uso da plataforma Google Colab possibilitou a realização das atividades durante a pandemia do COVID-19 mas também pode ser adotada no sistema de ensino presencial. As tarefas ficaram disponíveis na página do professor e compõe um minicurso para a preparação e estudo de discentes interessados no tema. O minicurso está disponível no endereço eletrônico [professorleomir.webnode.com/python](#page-0-0)

No desenvolvimento das atividades usando o Google Colab, foi percebido um interesse por parte dos alunos em conhecer mais sobre a linguagem de programação Python. Os alunos realizaram tarefas além do que foi solicitado, demonstrando autonomia. A reação deles durante as aulas síncronas foram as melhores possíveis, estavam surpresos em ver o que era possível ser feito. Alguns alunos já conheciam o Python, esses por sua vez ficaram maravilhados com a possibilidade de usar esse conhecimento para resolver problemas matemáticos.

Ao utilizar as técnicas de resolução de problemas de Polya, percebemos que o desenvolvimento da atividade se torna mais organizado, sabendo por onde começar e onde terminar determinado processo. Ao vincular essas técnicas com o pensamento computacional, tornamos nossa aula mais concreta, inserida no mundo das TICs como é proposto na BNCC.

No capítulo 4 Análise dos dados e resultados ficou claro que os resultados foram

atingidos, uma vez que é percebido, ao olhar as devolutivas dos alunos, a interação correta do aluno com a linguagem. Os alunos souberam seguir o passo a passo estipulado pelo professor, souberam atribuir valores às variáveis e utilizar o algoritmo correto para chegar no resultado. Também concluíram as atividades, fazendo uma análise crítica do que foi impresso na saída do programa e se esse dado era pertinente à solução do problema proposto. Também utilizaram os códigos de uma tarefa em outras propostas no decorrer das aulas.

Observa-se que existe uma carência, uma falta de aporte didático para o uso de linguagens de programação na educação básica. Seria útil fazer a inclusão da programação para possibilitar um desenvolvimento mais abrangente do potencial do aluno ao estudar a matemática. Essa inclusão deve fazer parte da reformulação dos livros didáticos que estão sendo adequados ao novo ensino médio, tanto no componente curricular de Matemática quanto nos itinerários formativos.

Por fim, em resposta à pergunta norteadora desta pesquisa, percebemos que é possível inserir a linguagem de programação em aulas de matemática de forma prática e objetiva usando a linguagem de programação Python e o ambiente Google Colab. Fica como sugestão para futuras pesquisas, o desenvolvimento de um material didático de fácil acesso à professores da educação básica adequados ao pensamento computacional e a BNCC.

#### **REFERÊNCIAS BIBLIOGRÁFICAS**

ABRALE, Associação Brasileira dos Autores de Livros Educativos. **Ranqueamento internacional e sua influência na BNCC**. 2017. Acessado em 22 ago. 2020. Disponível em: [<http://www.abrale.com.br/ranqueamento-internacional-e-sua-influencia-na-bncc/>](http://www.abrale.com.br/ranqueamento-internacional-e-sua-influencia-na-bncc/).

AGUIAR, G. d. S.; ORTIGãO, M. I. R. Letramento em Matemática: um estudo a partir dos dados do PISA 2003. **Bolema: Boletim de Educação Matemática**, v. 26, p. 1 – 22, 04 2012. Acesso em: 10/09/2020. Disponível em: [<http://www.scielo.br/scielo.php?script=sci\\_](http://www.scielo.br/scielo.php?script=sci_arttext&pid=S0103-636X2012000100002&nrm=iso) [arttext&pid=S0103-636X2012000100002&nrm=iso>](http://www.scielo.br/scielo.php?script=sci_arttext&pid=S0103-636X2012000100002&nrm=iso).

BARCELOS, T. S.; SILVEIRA, I. F. Pensamento computacional e educação matemática: Relações para o ensino de computação na educação básica. In: **XX Workshop sobre Educação em Computação, Curitiba. Anais do XXXII CSBC**. [S.l.: s.n.], 2012. v. 2, p. 23.

BORGES, L. E. **Python para desenvolvedores: Aborda Python 3.3**. São Paulo: Novatec, 2014. 315 p. Disponível em: [<https://books.google.com.br/books?id=eZmtBAAAQBAJ&](https://books.google.com.br/books?id=eZmtBAAAQBAJ&printsec=frontcover&hl=pt-BR&source=gbs_ge_summary_r&cad=0#v=onepage&q&f=false) [printsec=frontcover&hl=pt-BR&source=gbs\\_ge\\_summary\\_r&cad=0#v=onepage&q&f=](https://books.google.com.br/books?id=eZmtBAAAQBAJ&printsec=frontcover&hl=pt-BR&source=gbs_ge_summary_r&cad=0#v=onepage&q&f=false) [false>](https://books.google.com.br/books?id=eZmtBAAAQBAJ&printsec=frontcover&hl=pt-BR&source=gbs_ge_summary_r&cad=0#v=onepage&q&f=false).

BRACKMANN, C. P. **DESENVOLVIMENTO DO PENSAMENTO COMPUTACIONAL ATRAVÉS DE ATIVIDADES DESPLUGADAS NA EDUCAÇÃO BÁSICA**. 2017. 226 f. Tese (Doutorado em Informática na Educação) — Universidade Federal do Rio Grande do Sul, Porto Alegre, 2017. Disponível em: [<https://lume.ufrgs.br/bitstream/handle/10183/172208/](https://lume.ufrgs.br/bitstream/handle/10183/172208/001054290.pdf?sequence=1&isAllowed=y) [001054290.pdf?sequence=1&isAllowed=y>](https://lume.ufrgs.br/bitstream/handle/10183/172208/001054290.pdf?sequence=1&isAllowed=y).

BRASIL. **Parâmetros Curriculares Nacionais**: Ensino médio. Brasília, 2000. Acessado em 18 ago. 2020. Disponível em: [<http://portal.mec.gov.br/setec/arquivos/pdf/](http://portal.mec.gov.br/setec/arquivos/pdf/BasesLegais.pdf) [BasesLegais.pdf>](http://portal.mec.gov.br/setec/arquivos/pdf/BasesLegais.pdf).

. **Base Nacional Comum Curricular**: Mec/seb. Brasília, 2017. Acessado em 16 ago. 2020. Disponível em: [<http://basenacionalcomum.mec.gov.br/images/BNCC\\_EI\\_EF\\_](http://basenacionalcomum.mec.gov.br/images/BNCC_EI_EF_110518_versaofinal_site.pdf) [110518\\_versaofinal\\_site.pdf>](http://basenacionalcomum.mec.gov.br/images/BNCC_EI_EF_110518_versaofinal_site.pdf).

DANTE, L. R. **Matemática: Contexto & Aplicações**. second. São Paulo: editora ática, 2017. v. 3.

DAMBRóSIO, B. S.; DAMBRóSIO, U. Formação de professores de matemática: Professorpesquisador. **Atos de Pesquisa em Educação - PPGE/Me FURB**, v. 1, n. 1, p. 75–85, 2006.

FREITAS, M. T. Letramento digital e formação de professores. **Educação em revista**, Sci-ELO Brasil, v. 26, n. 3, p. 335–352, 2010.

FUGITA, C. N. C. de O. F. **Matemática 7**. 3ˇr. ed. São Paulo: SM, 2019.

GOLDENBERG, M. **A arte de pesquisar: Como fazer pesquisa qualitativa em Ciências Sociais**. 8. ed. Rio de Janeiro: Record, 2004. 114 p.

HOMEM, W. L.; UFES, P. E. M. Apostila de machine learning. 2020.

HORNINK, A. S. J. e G. Desenvolvendo o raciocÍnio lÓgico matemÁtico a partir da aprendizagem de princÍpios de programaÇÃo em blocos. **Anais do Encontro Virtual de Documentação em Software Livre e Congresso Internacional de Linguagem e Tecnologia** **Online**, v. 6, n. 1, 2017. Disponível em: [<http://www.periodicos.letras.ufmg.br/index.php/](http://www.periodicos.letras.ufmg.br/index.php/anais_linguagem_tecnologia/article/view/12127) [anais\\_linguagem\\_tecnologia/article/view/12127>](http://www.periodicos.letras.ufmg.br/index.php/anais_linguagem_tecnologia/article/view/12127).

INEP. **Relatório BRASIL no PISA 2018**: Versão preliminar. 2019. Acesso em 19 ago. 2020. Disponível em: [<http://download.inep.gov.br/acoes\\_internacionais/pisa/documentos/](http://download.inep.gov.br/acoes_internacionais/pisa/documentos/2019/relatorio_PISA_2018_preliminar.pdf) [2019/relatorio\\_PISA\\_2018\\_preliminar.pdf>](http://download.inep.gov.br/acoes_internacionais/pisa/documentos/2019/relatorio_PISA_2018_preliminar.pdf).

LORENSATTI, E. J. C. Linguagem matemática e línguaportuguesa: diálogo necessário naresolução de problemas matemáticos. **Conjectura**, v. 14, n. 2, p. 89–99, 2009.

LUTZ, M.; ASCHER, D. **Aprendendo Python**. Porto Alegre: Bookman, 2007. 568 p. Tradução: João Tortello.

MALTEMPI, M. V.; VALENTE, J. A. Melhorando e diversificando a aprendizagem via programação de computadores. In: **International Conference on Engeneering and Computer Education–ICECE**. [S.l.: s.n.], 2000.

MORAIS, A. D. d.; BASSO, M. V. d. A.; FAGUNDES, L. A. d. C. EducaçÃMatemática CiÃda ComputaçÃna escola: aprender a programar fomenta a aprendizagem de matemA<sub>i</sub>tica? **CiA EducaA§A(Bauru)**, scielo, v. 23, p. 455 – 473, 06 2017. ISSN 1516-7313. Disponível em: [<http://www.scielo.br/scielo.php?script=sci\\_arttext&pid=](http://www.scielo.br/scielo.php?script=sci_arttext&pid=S1516-73132017000200455&nrm=iso) [S1516-73132017000200455&nrm=iso>](http://www.scielo.br/scielo.php?script=sci_arttext&pid=S1516-73132017000200455&nrm=iso).

NEIRA, M. G.; JúNIOR, W. A.; ALMEIDA, D. F. de. A primeira e segunda versões da bncc: construção, intenções e condicionantes. **EccoS Revista Científica**, 2016. ISSN 1517- 1949. Disponível em: [<https://www.redalyc.org/articulo.oa?id=71550055003>](https://www.redalyc.org/articulo.oa?id=71550055003).

POLYA, G. **A Arte de Resolver Problemas: um novo aspecto do método matemático.** Rio de Janeiro: Interciência, 1995. 96 p.

RAABE, A. L. A.; BRACKMANN, C. P.; CAMPOS, F. R. Currículo de referência em tecnologia e computação. **CIEB**, 2018. Disponível em: [<https://curriculo.cieb.net.br/assets/docs/](https://curriculo.cieb.net.br/assets/docs/Curriculo_de_Referencia_em_Tecnologia_e_Computacao.pdf) Curriculo de Referencia em Tecnologia e Computacao.pdf>.

ROMANATTO, M. C. Resolução de problemas nas aulas de matemática. **Revista Eletrônica de Educação**, v. 6, n. 1, p. 299–311, 2012.

SBC. **Ensino de Computação na Educação Básica**: Diretrizes para ensino de computação na educação básica. SBC, 2019. Acesso em 18 ago. 2020. Disponível em: [<https://www.sbc.org.br/documentos-da-sbc/summary/203-educacao-basica/](https://www.sbc.org.br/documentos-da-sbc/summary/203-educacao-basica/1220-bncc-em-itinerario-informativo-computacao-2) [1220-bncc-em-itinerario-informativo-computacao-2>](https://www.sbc.org.br/documentos-da-sbc/summary/203-educacao-basica/1220-bncc-em-itinerario-informativo-computacao-2).

SENHORAS, E. CoronavIrus e educaÇAo: AnAlise dos impactos assimEtricos. **Boletim de Conjuntura (BOCA)**, v. 2, n. 5, p. 128–136, 2020. ISSN 2675-1488.

SEVERANCE, C. R. Python para todos. **Amazon CreateSpace**, 2009.

SHAW, G. S. L.; JUNIOR, G. S. Formação docente para uso das tic no ensino de matemática: percepções de professores e estudantes de um curso de licenciatura em matemática. **Revista de Ensino de Ciências e Matemática**, v. 10, n. 6, p. 163–184, 2019.

SILVA, R. O. da; SILVA, I. R. S. Linguagem de programação python. **TECNOLOGIAS EM PROJEÇÃO**, v. 10, n. 1, p. 55–71, 2019.

SOUSA, B. J. de; JúNIOR, J. J. L. D.; FORMIGA, A. de A. **Introdução a Programação.** João Pessoa: Editora da UFPB, 2014. 103 p.

TELMA, J. F. **SIMULADO DE MATEMÁTICA E ANÁLISE DOS DESEMPENHO DOS DES-CRITORES DA PROVA BRASIL - Análise das Escolas.** 2018. 69 f. Dissertação (Mestrado Profissional no Ensino da Matemática) — Universidade Federal do Paraná, Curitiba, 2018. Disponível em: [<https://sca.profmat-sbm.org.br/sca\\_v2/get\\_tcc3.php?cpf=07995014929&](https://sca.profmat-sbm.org.br/sca_v2/get_tcc3.php?cpf=07995014929&d=20210620132715&h=9fbf98cc452ba44d3ea4d0e62c501ce7a58fc7fa) [d=20210620132715&h=9fbf98cc452ba44d3ea4d0e62c501ce7a58fc7fa>](https://sca.profmat-sbm.org.br/sca_v2/get_tcc3.php?cpf=07995014929&d=20210620132715&h=9fbf98cc452ba44d3ea4d0e62c501ce7a58fc7fa).

WING, J. PENSAMENTO COMPUTACIONAL Um conjunto de atitudes e habilidades que todos, não só cientistas da computação, ficaram ansiosos para aprender e usar. **Revista Brasileira de Ensino de Ciência e Tecnologia**, RBECT, v. 9, 00 2016. ISSN 1982-873X. Disponível em: [<https://periodicos.utfpr.edu.br/rbect/article/view/4711>](https://periodicos.utfpr.edu.br/rbect/article/view/4711).

#### **APÊNDICE A – ATIVIDADES PROPOSTAS NAS AULAS**

#### A.1 – ATIVIDADE 1 - INTRODUÇÃO A LINGUAGEM DE PROGRAMAÇÃO

#### **O que é a linguagem de programação Python e o que podemos fazer com ela.**

#### A.2 – A LINGUAGEM DE PROGRAMAÇÃO PYTHON

Por que você deveria aprender a programar? Escrever programas (ou programar) é uma atividade muito criativa e gratificante. Você pode escrever programas por várias razões, seja para ganhar a vida, para resolver um problema difícil de análises de dados, ou apenas se divertir ajudando alguém a solucionar um problema.

#### **A.2.1 – Entendendo Programação**

Nas próximas aulas tentarei transformar-te numa pessoa que tem habilidade na arte de programar. No final, você será um programador talvez não um profissional, mas ao menos você terá a capacidade de olhar um problema relacionado a dados e/ou informações e conseguirá desenvolver um programa que solucione o problema.

#### **A.2.2 – Palavras e Frases**

Ao contrário das línguas humanas, o vocabulário do Python é realmente muito pequeno. Chamamos de vocabulário as palavras reservadas. Estas são palavras com um significado muito especial para Python.

Quando ele as vê em um programa, elas tem um e apenas um significado para Python. Posteriormente, você escreverá programas com suas palavras próprias que chamará de variáveis. Você terá uma grande liberdade na escolha de nomes para as suas variáveis, mas não será possível utilizar as palavras reservadas do Python como um nome para uma variável.

As palavras reservadas na língua onde os seres humanos falam com Python incluem as seguintes:

![](_page_61_Picture_218.jpeg)

### **A.2.3 – Função Print**

A função print é designada para o Python imprimir na tela aquilo que você ordenou que ele fizesse.

Vejamos um exemplo:

```
print ('Olá Mundo!')
Q
```
Ao clicarmos no play, aparecerá essa impressão:

![](_page_61_Picture_7.jpeg)

Perceba que tudo o que escrevemos entre as áspas simples foi impresso pelo Python. Exercícios:

1. Escreva um código que imprime o seu nome e a sua data de nascimento.

Para isso acesse o [Link](https://colab.research.google.com/drive/1Urm5K1ULAaRmWdI-QNsinzDQI9AMTMxf?usp=sharing) ou copie e cole o endereço no seu navegador:

https://colab.research.google.com/drive/1Urm5K1ULAaRmWdI-QNsinzDQI9AMTMxf ?usp=sharing

# A.3 – ATIVIDADE 2 - ATRIBUINDO VALORES A VARIÁVEIS E CONHECENDO OS PRIN-CIPAIS OPERADORES

Quando estamos estudando algum conteúdo em Matemática, normalmente precisamos aplicar uma fórmula para encontrar o valor do que estamos tentando responder. Vamos ver um exemplo do triângulo equilátero:

Seja um triângulo *ABC* equilátero com *AB* = 15*,* 2 cm. Calcule o valor do seu perímetro e o valor da sua área.

Para resolver esse problema precisamos aplicar a fórmula do perímetro que é

$$
p=3l
$$

Onde *l* = 20 e depois aplicar a fórmula da área que é

$$
S = \frac{l^2\sqrt{3}}{4}
$$

Veja que nesse exemplo devemos atribuir o valor 20 a variável *l*, atribuímos em sequência o valor 3*l* a variável *p* e em fim atribuímos o valor

$$
\frac{l^2\sqrt{3}}{4}
$$

à variável *S*.

Vejamos como isso pode ser escrito no Python através da linguagem de programação:

```
[7] import math
    1 = 20p = 3*1S=1**2*math.t. sqrt(3)/4print ('O lado do triângulo equilátero é de', 1, 'cm')
    print ('Seu perimetro é de', p, 'cm')
    print ('Sua área é de', S, 'cm<sup>2'</sup>)
```
Após executar o programa teremos a seguinte impressão na tela:

```
O lado do triângulo equilátero é de 20 cm
Seu perimetro é de 60 cm
Sua área é de 173.20508075688772 cm*
```
# A.4 – ATIVIDADE 3 - RESOLUÇÃO DOS EXERCÍCIOS DO LIVRO USANDO O PYTHON

Resolva o exercício abaixo usando um algorítmo no Python.

- 7. Dado um baralho comum, de 52 cartas, calcule a probabilidade de, na escolha aleatória de uma carta, ocorrerem os seguintes eventos:
	- a) ser vermelha;
	- b) o naipe ser espadas;
	- c) ser 2 de copas;
	- d) ser 9 vermelho;
	- e) o naipe não ser espadas;
	- f) não ser 5 vermelho;
	- $q)$  ser 2 ou 4;
	- h) ser uma carta que não seja um rei.